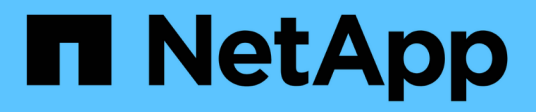

## **Méthodes d'API de snapshot de volume**

Element Software

NetApp January 15, 2024

This PDF was generated from https://docs.netapp.com/fr-fr/element-software-123/api/concept\_element\_api\_snapshots\_overview.html on January 15, 2024. Always check docs.netapp.com for the latest.

# **Sommaire**

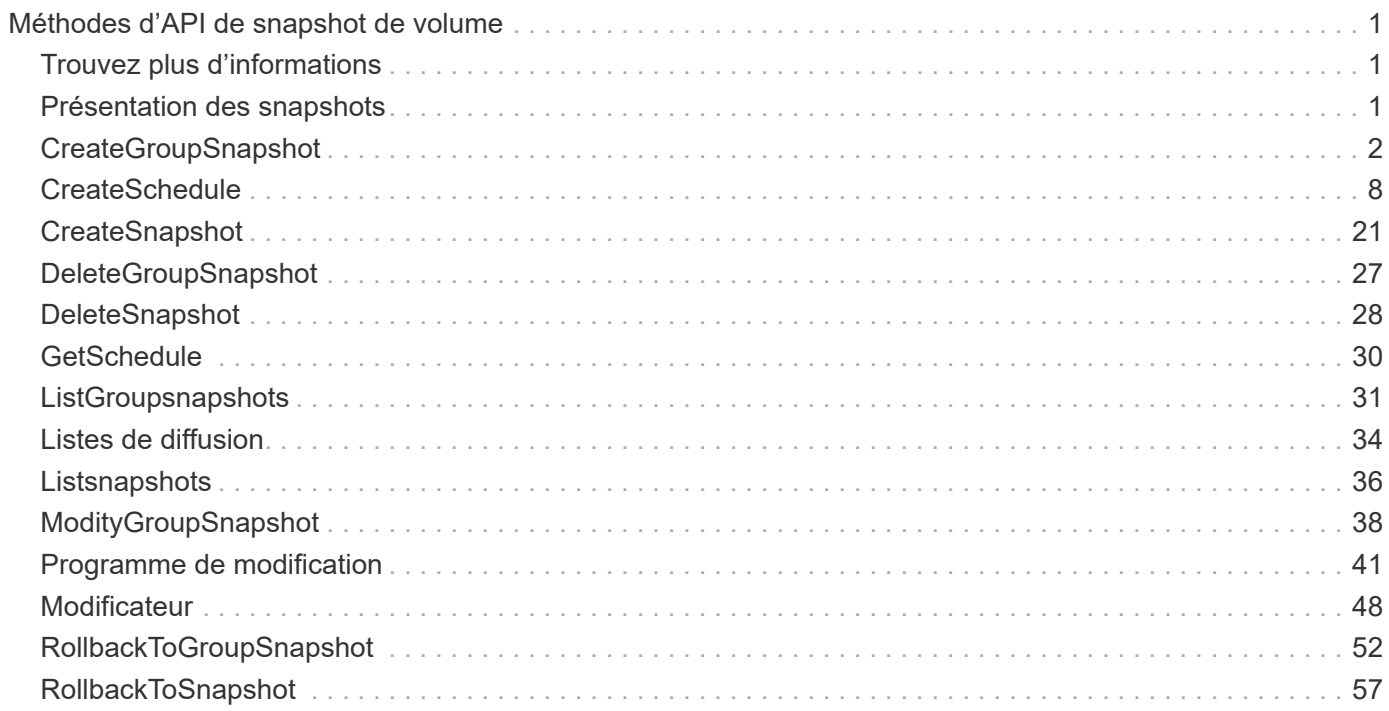

# <span id="page-2-0"></span>**Méthodes d'API de snapshot de volume**

Les méthodes de l'API Snapshot de volume du logiciel Element vous permettent de gérer les snapshots de volumes. Vous pouvez créer, modifier, cloner et supprimer des snapshots de volumes à l'aide des méthodes de l'API de snapshot de volumes.

- [Présentation des snapshots](#page-2-2)
- [CreateGroupSnapshot](#page-3-0)
- [CreateSchedule](#page-9-0)
- [CreateSnapshot](#page-22-0)
- [DeleteGroupSnapshot](#page-28-0)
- [DeleteSnapshot](#page-29-0)
- [GetSchedule](#page-31-0)
- [ListGroupsnapshots](#page-32-0)
- [Listes de diffusion](#page-35-0)
- [Listsnapshots](#page-37-0)
- [ModityGroupSnapshot](#page-39-0)
- [Programme de modification](#page-42-0)
- [Modificateur](#page-49-0)
- [RollbackToGroupSnapshot](#page-53-0)
- [RollbackToSnapshot](#page-58-0)

## <span id="page-2-1"></span>**Trouvez plus d'informations**

- ["Documentation SolidFire et Element"](https://docs.netapp.com/us-en/element-software/index.html)
- ["Documentation relative aux versions antérieures des produits NetApp SolidFire et Element"](https://docs.netapp.com/sfe-122/topic/com.netapp.ndc.sfe-vers/GUID-B1944B0E-B335-4E0B-B9F1-E960BF32AE56.html)

## <span id="page-2-2"></span>**Présentation des snapshots**

Un snapshot de volume est une copie instantanée d'un volume. Vous pouvez utiliser les snapshots pour restaurer un volume à son état au moment de sa création.

Vous pouvez regrouper les snapshots de volumes pour sauvegarder ou revenir en arrière de manière cohérente. Un instantané de groupe capture une image ponctuelle de tous les fichiers de coupe de volume. Vous pouvez ensuite utiliser l'image pour restaurer un groupe de volumes à un état instantané et vous assurer que toutes les données sont cohérentes sur l'ensemble des volumes du groupe.

Vous pouvez planifier des snapshots de volumes de manière autonome à des intervalles définis. Vous pouvez définir des intervalles par heure, jours de la semaine ou jours du mois. Vous pouvez également utiliser des instantanés programmés pour vous assurer que les instantanés sont sauvegardés sur le stockage distant à des fins d'archivage.

## **Trouvez plus d'informations**

- ["Documentation SolidFire et Element"](https://docs.netapp.com/us-en/element-software/index.html)
- ["Documentation relative aux versions antérieures des produits NetApp SolidFire et Element"](https://docs.netapp.com/sfe-122/topic/com.netapp.ndc.sfe-vers/GUID-B1944B0E-B335-4E0B-B9F1-E960BF32AE56.html)

## <span id="page-3-0"></span>**CreateGroupSnapshot**

Vous pouvez utiliser CreateGroupSnapshot pour créer une copie instantanée d'un groupe de volumes.

Vous pouvez utiliser ce snapshot ultérieurement comme sauvegarde ou restauration pour vous assurer que les données du groupe de volumes sont cohérentes pour le point dans le temps où vous avez créé le snapshot.

#### **CLUSTER\_PLÉNITUDE**

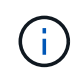

Vous pouvez créer des instantanés si la plénitude de cluster est aux étapes 1, 2 ou 3. Vous ne pouvez pas créer de snapshots lorsque la plénitude de cluster atteint l'étape 4 ou 5.

#### **Paramètres**

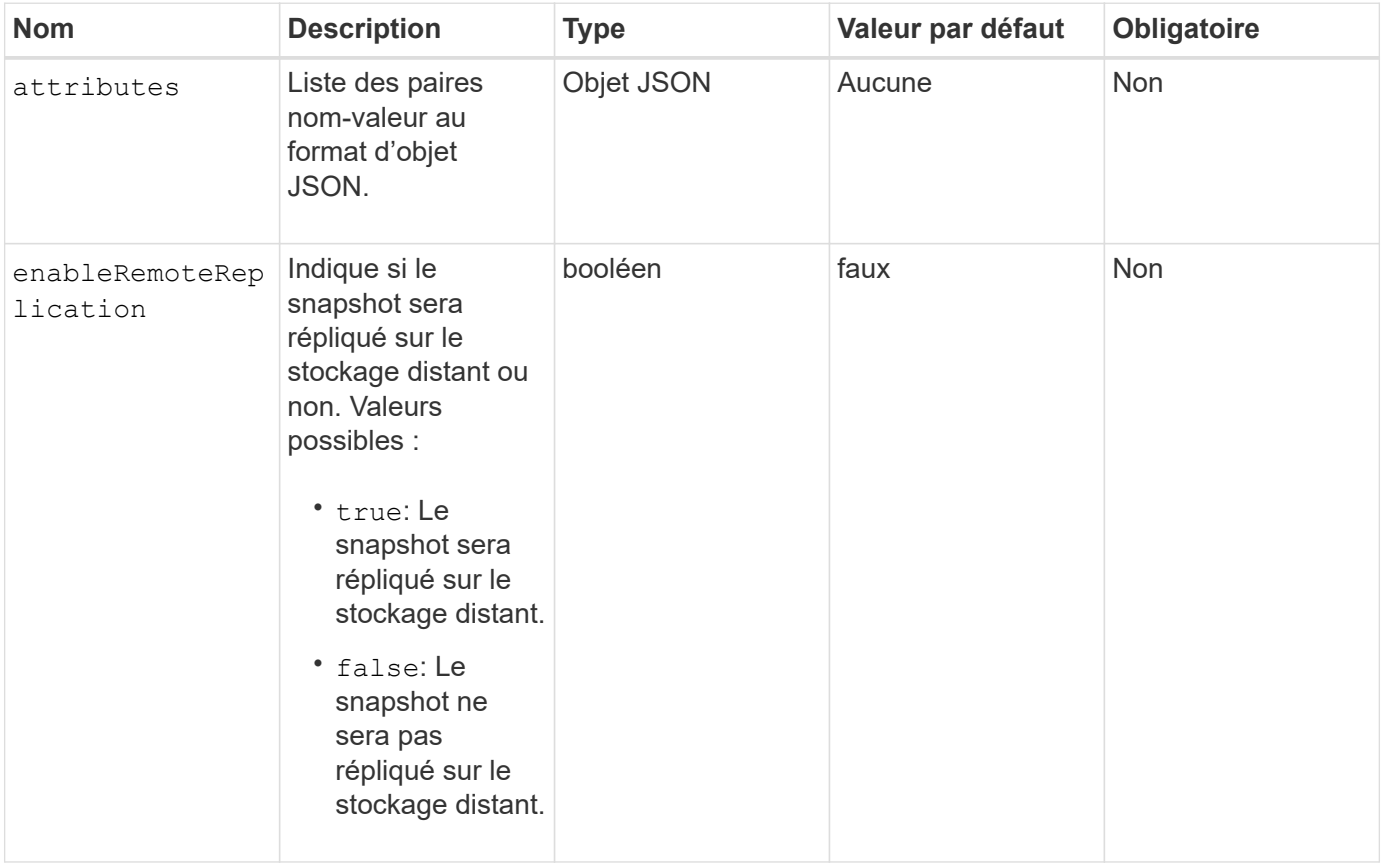

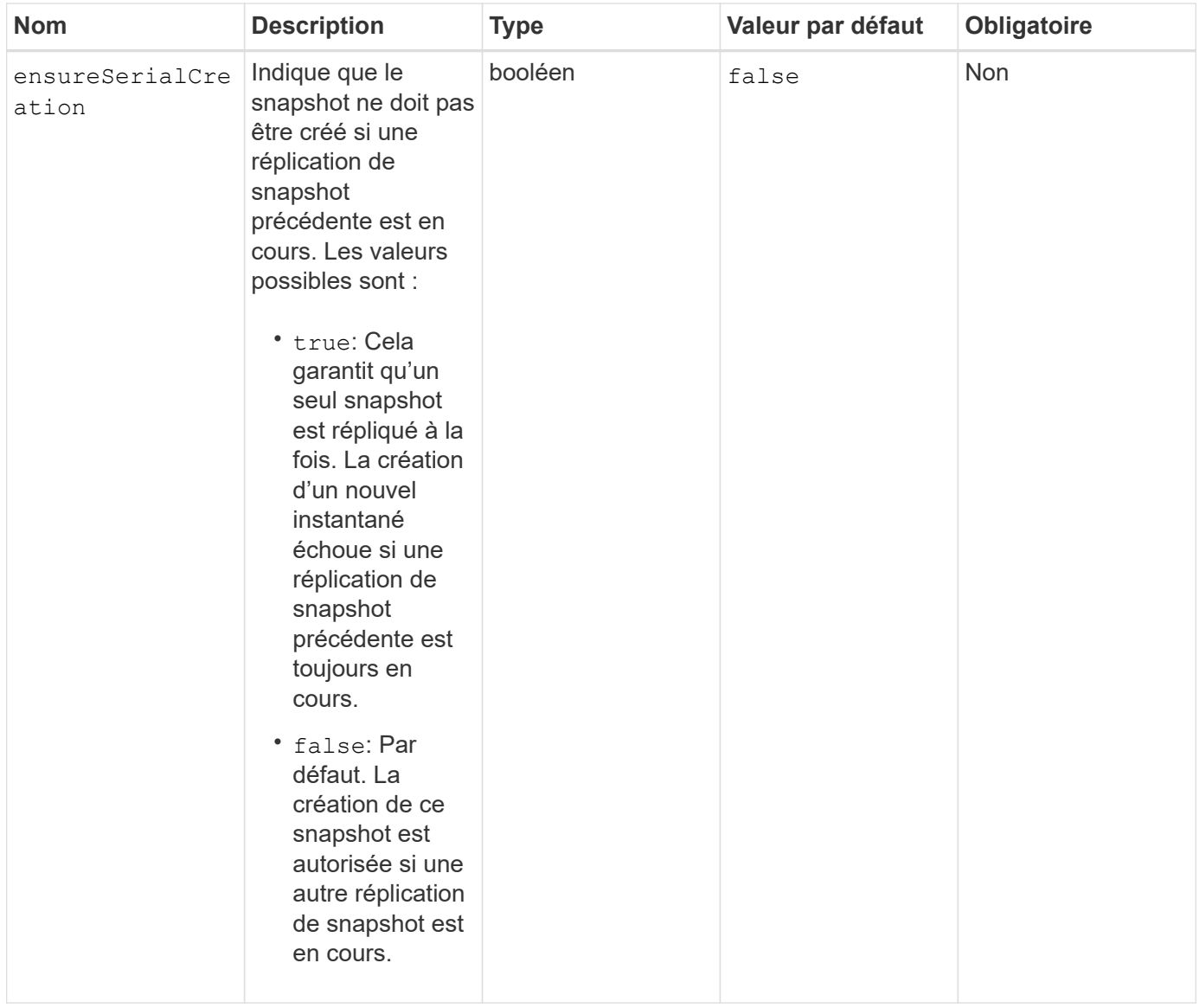

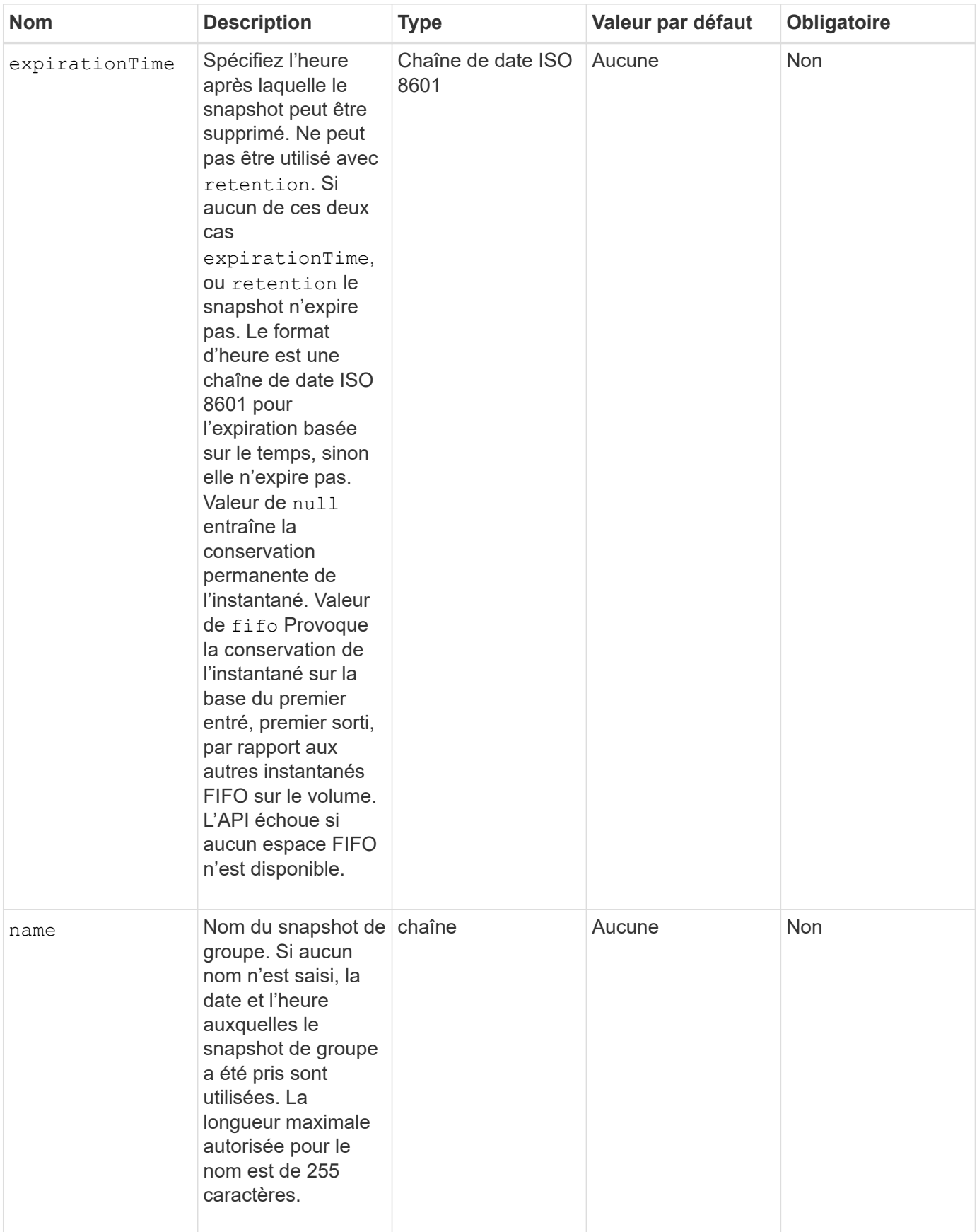

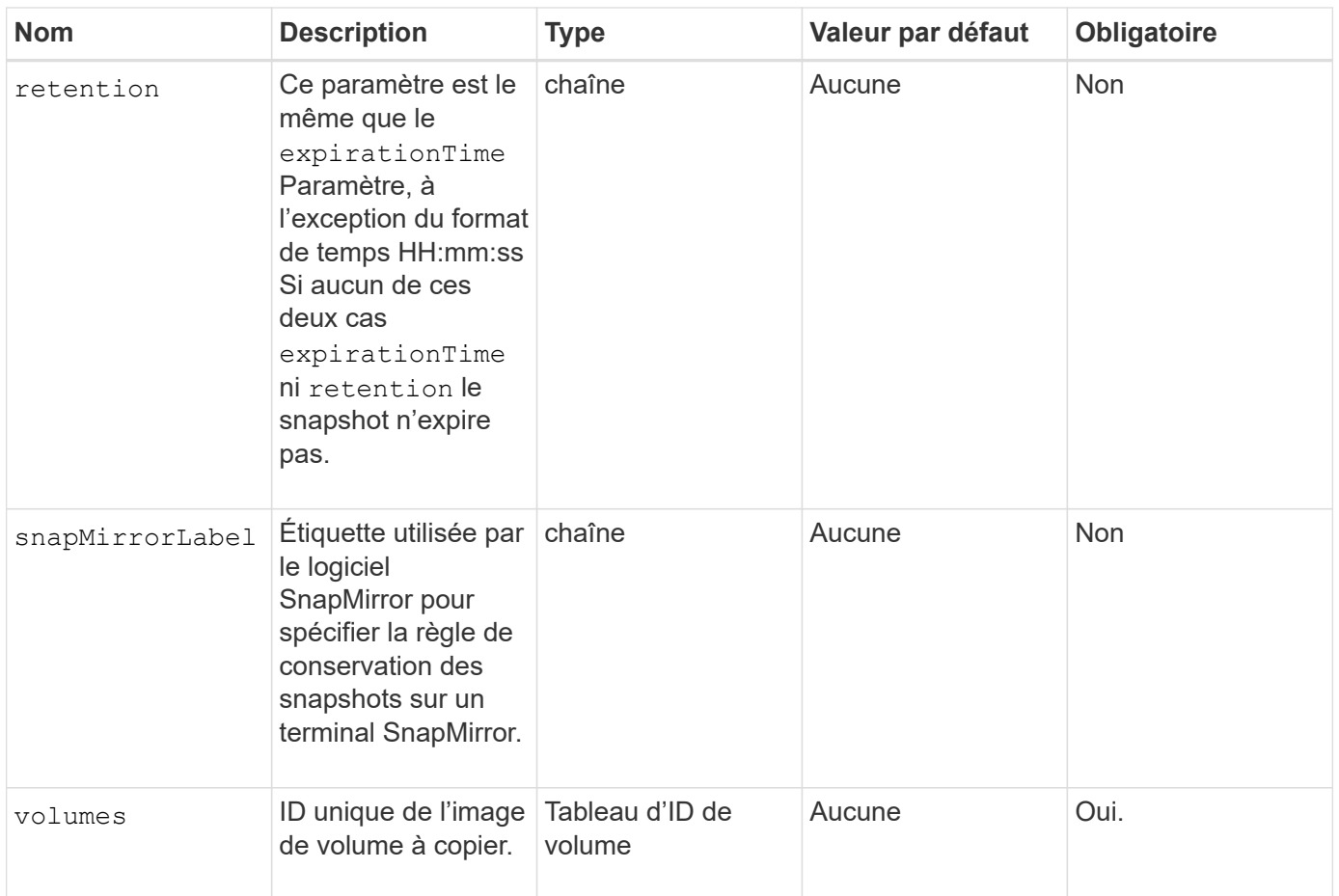

### **Valeurs de retour**

Cette méthode a les valeurs de retour suivantes :

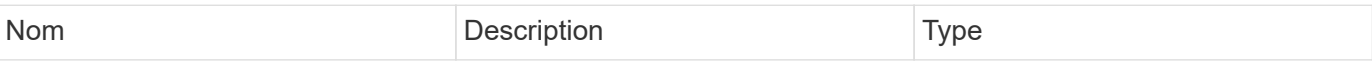

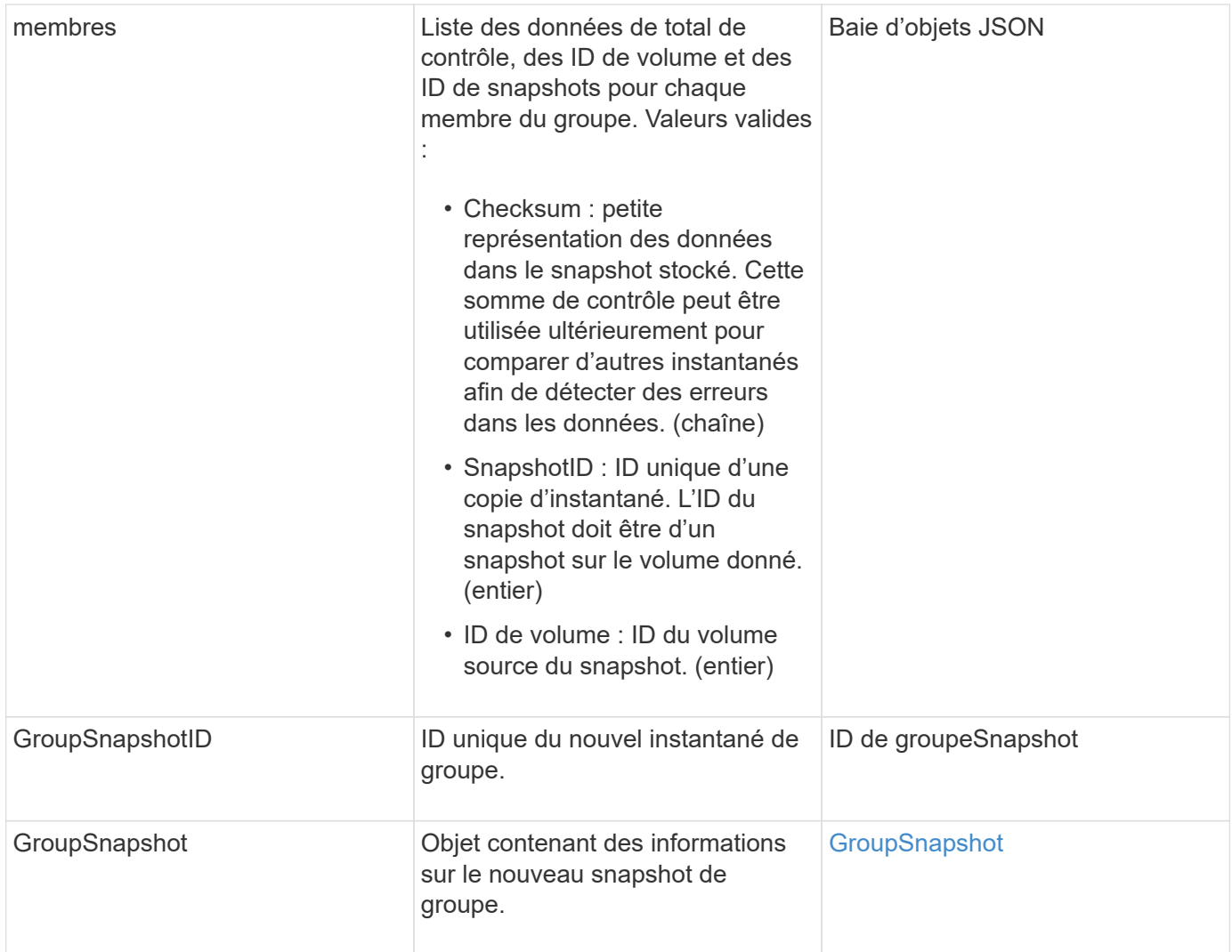

### **Exemple de demande**

Les demandes pour cette méthode sont similaires à l'exemple suivant :

```
{
     "method": "CreateGroupSnapshot",
     "params": {
        "volumes": [1,2]
     },
     "id": 1
}
```
## **Exemple de réponse**

Cette méthode renvoie une réponse similaire à l'exemple suivant :

```
{
    "id": 1,
```

```
  "result": {
      "groupSnapshot": {
        "attributes": {},
        "createTime": "2016-04-04T22:43:29Z",
        "groupSnapshotID": 45,
        "groupSnapshotUUID": "473b78a3-ef85-4541-9438-077306b2d3ca",
        "members": [
\{  "attributes": {},
            "checksum": "0x0",
            "createTime": "2016-04-04T22:43:29Z",
            "enableRemoteReplication": false,
            "expirationReason": "None",
            "expirationTime": null,
            "groupID": 45,
            "groupSnapshotUUID": "473b78a3-ef85-4541-9438-077306b2d3ca",
            "name": "2016-04-04T22:43:29Z",
            "snapshotID": 3323,
            "snapshotUUID": "7599f200-0092-4b41-b362-c431551937d1",
            "status": "done",
            "totalSize": 5000658944,
            "virtualVolumeID": null,
            "volumeID": 1
          },
\{  "attributes": {},
            "checksum": "0x0",
            "createTime": "2016-04-04T22:43:29Z",
            "enableRemoteReplication": false,
            "expirationReason": "None",
            "expirationTime": null,
            "groupID": 45,
            "groupSnapshotUUID": "473b78a3-ef85-4541-9438-077306b2d3ca",
            "name": "2016-04-04T22:43:29Z",
            "snapshotID": 3324,
            "snapshotUUID": "a0776a48-4142-451f-84a6-5315dc37911b",
            "status": "done",
            "totalSize": 6001000448,
            "virtualVolumeID": null,
            "volumeID": 2
          }
      \frac{1}{\sqrt{2}}  "name": "2016-04-04T22:43:29Z",
        "status": "done"
      },
      "groupSnapshotID": 45,
```

```
  "members": [
          {
            "checksum": "0x0",
            "snapshotID": 3323,
            "snapshotUUID": "7599f200-0092-4b41-b362-c431551937d1",
            "volumeID": 1
          },
\left\{ \begin{array}{c} 1 \end{array} \right.  "checksum": "0x0",
            "snapshotID": 3324,
            "snapshotUUID": "a0776a48-4142-451f-84a6-5315dc37911b",
            "volumeID": 2
          }
       ]
    }
}
```
#### **Nouveau depuis la version**

9.6

## <span id="page-9-0"></span>**CreateSchedule**

Vous pouvez utiliser CreateSchedule pour planifier un instantané automatique d'un volume à un intervalle défini.

Vous pouvez utiliser le snapshot créé ultérieurement comme sauvegarde ou restauration pour vous assurer que les données d'un volume ou d'un groupe de volumes sont cohérentes au moment où la copie Snapshot a été créée. Si vous planifiez l'exécution d'un instantané à une période qui n'est pas divisible d'ici 5 minutes, l'instantané s'exécute à la période suivante divisible d'ici 5 minutes. Par exemple, si vous planifiez l'exécution d'un snapshot à 12:42:00 UTC, il s'exécutera à 12:45:00 UTC. Vous ne pouvez pas programmer l'exécution d'un instantané à des intervalles inférieurs à 5 minutes.

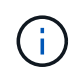

Vous pouvez créer des instantanés si la plénitude de cluster est aux étapes 1, 2 ou 3. Vous ne pouvez pas créer de snapshots lorsque la plénitude de cluster atteint l'étape 4 ou 5.

## **Paramètres**

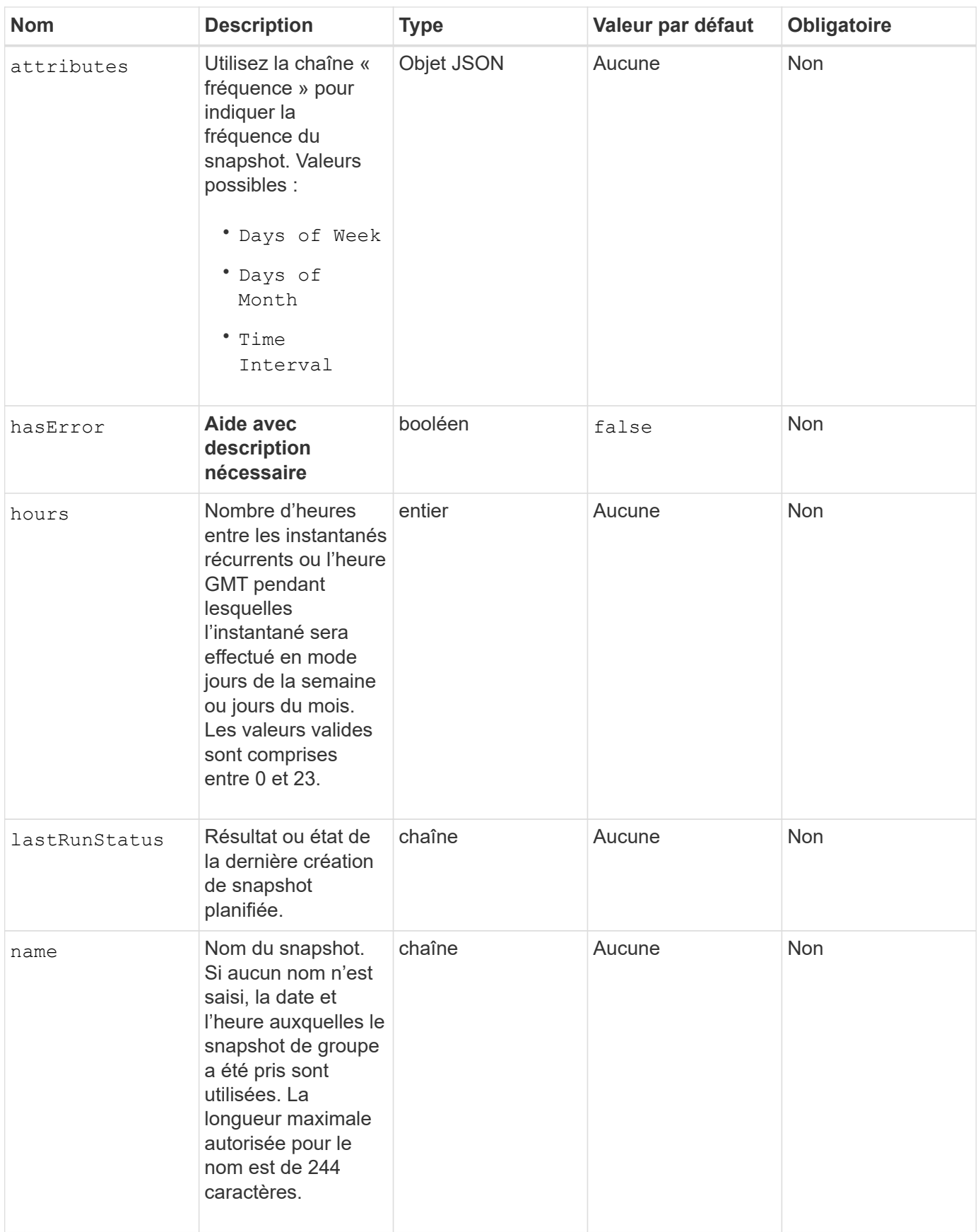

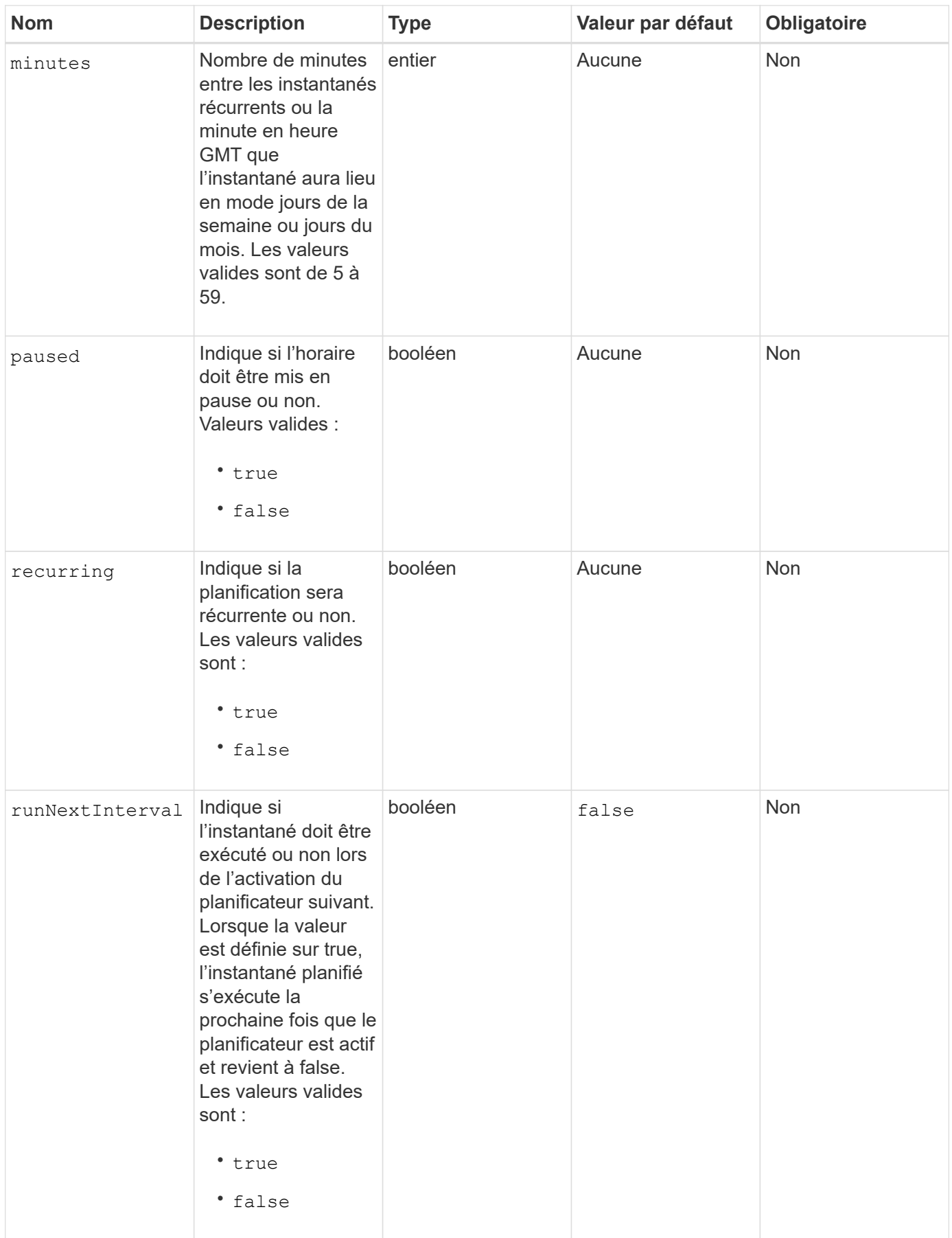

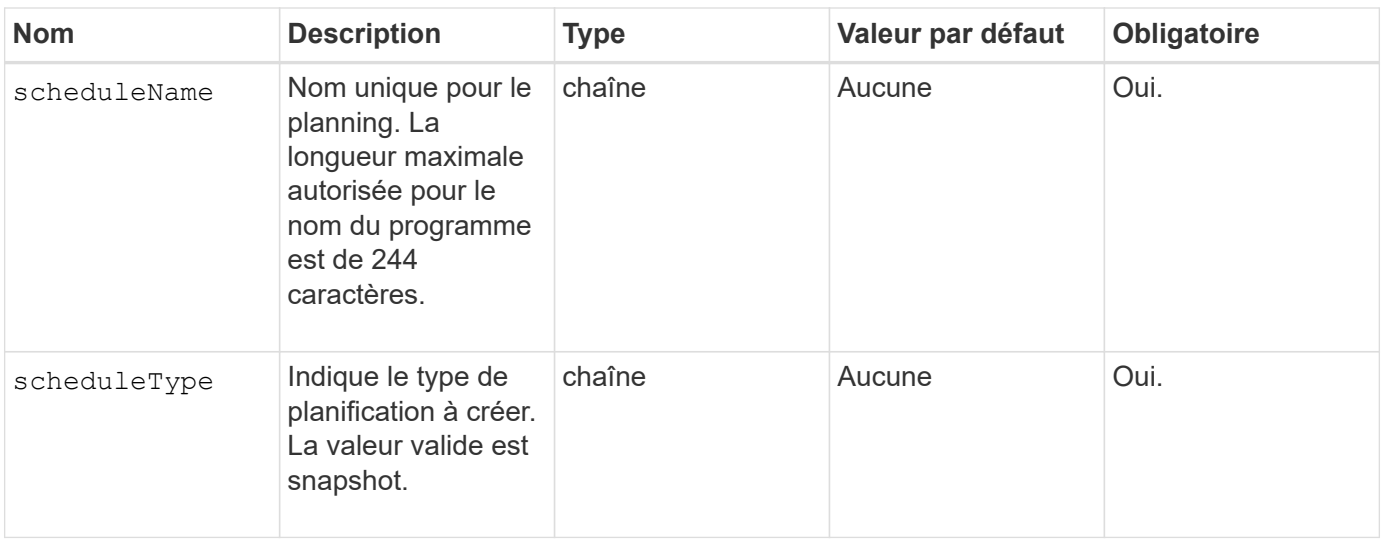

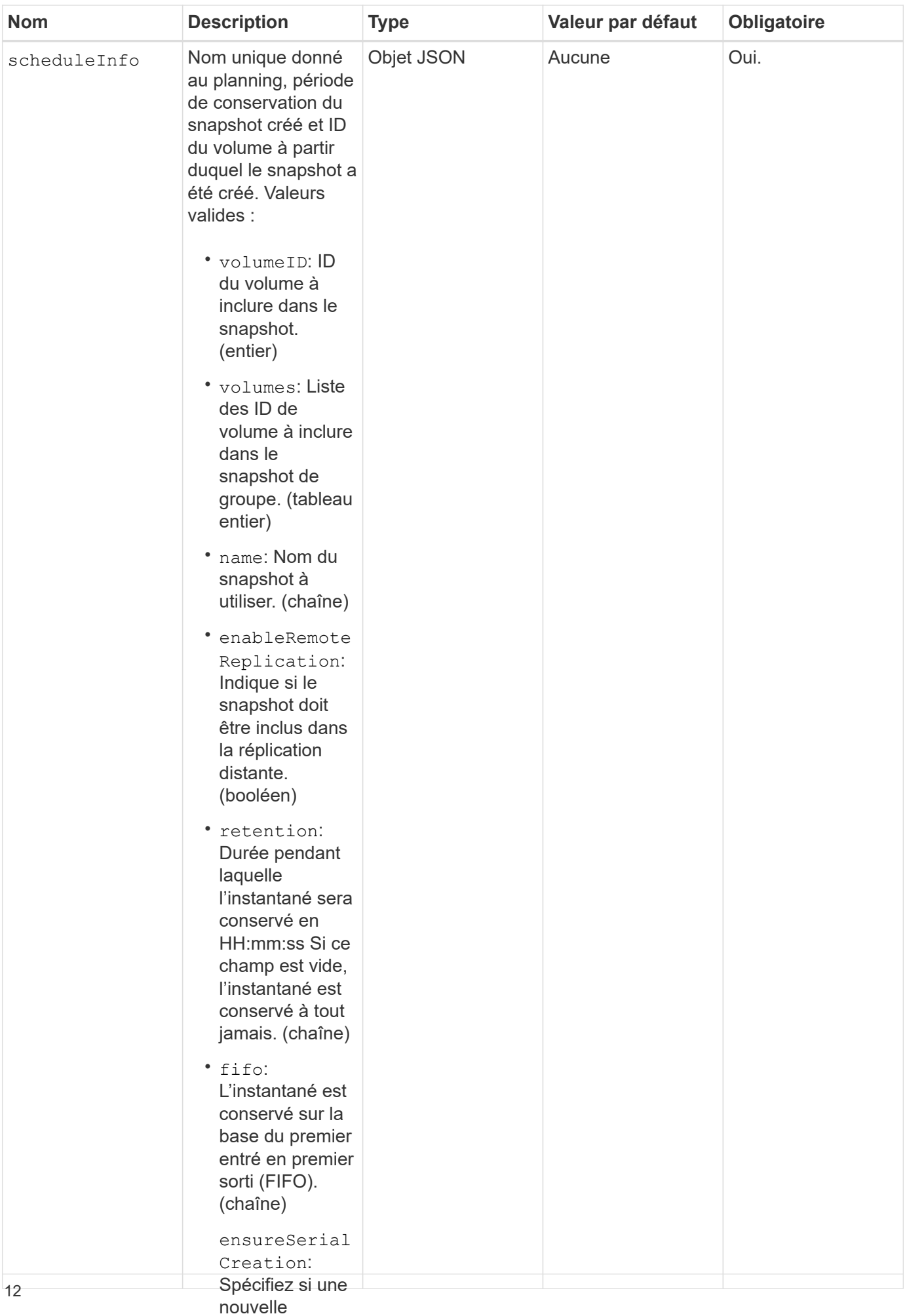

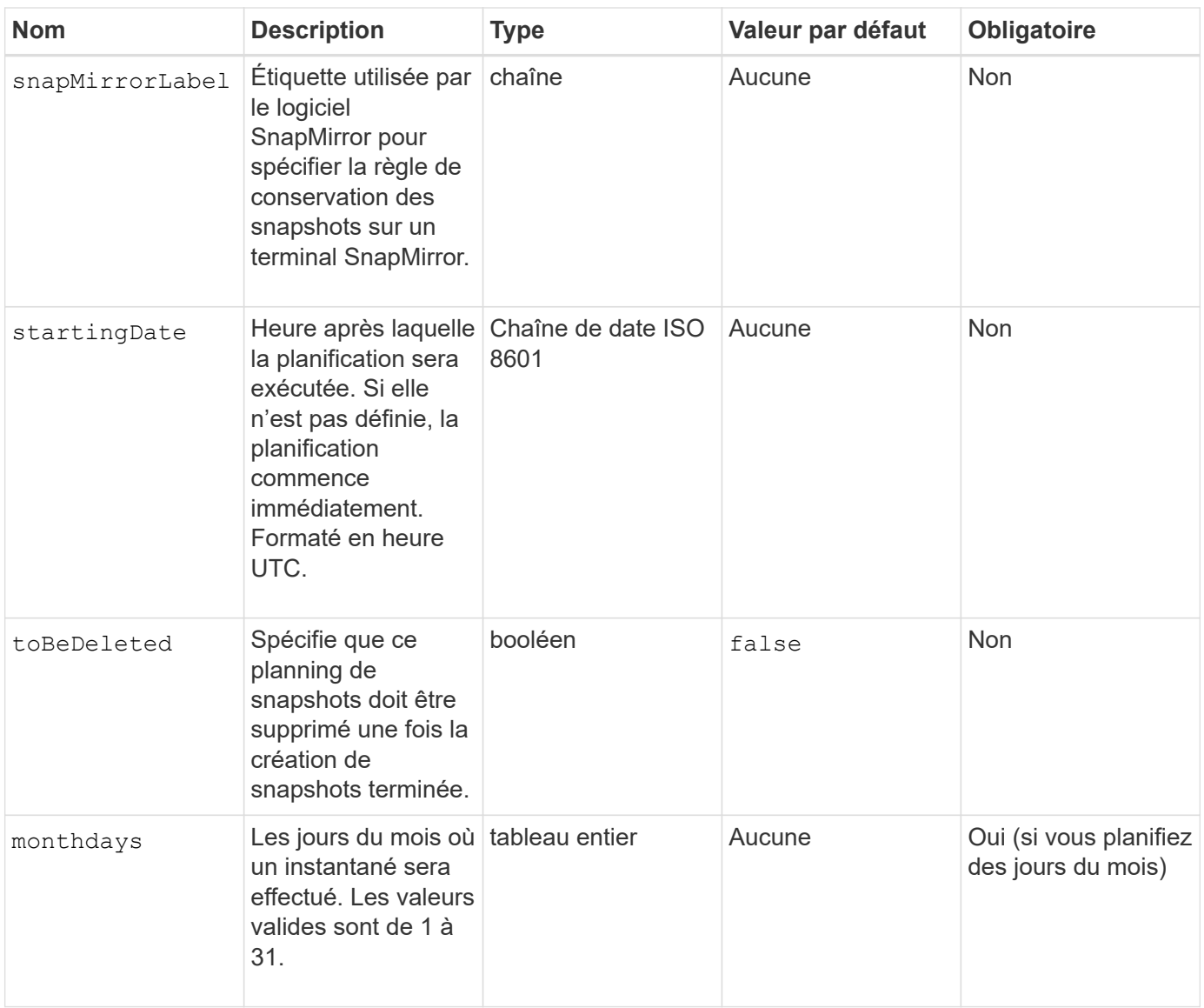

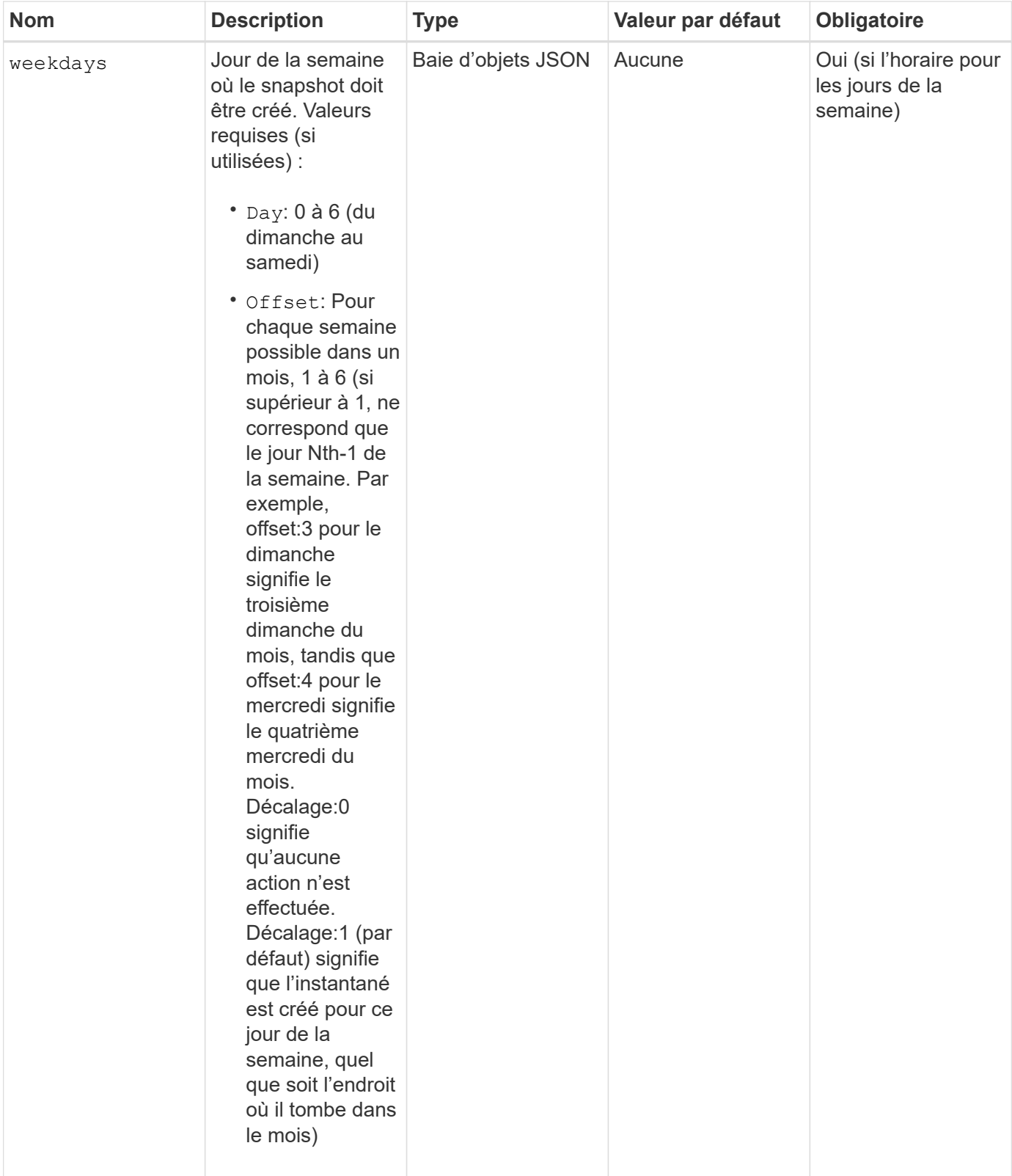

## **Valeurs de retour**

Cette méthode a les valeurs de retour suivantes :

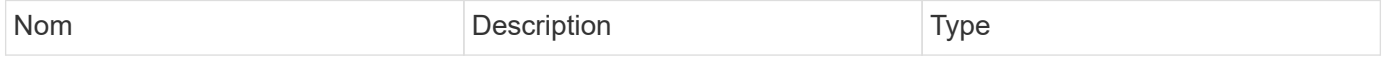

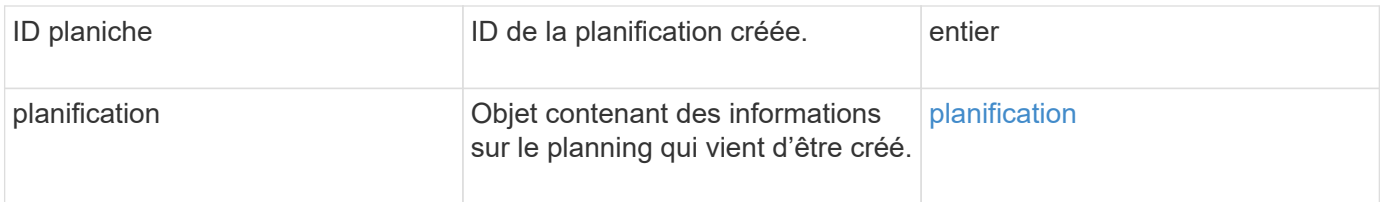

## **Exemple de demande 1**

L'exemple de planification suivant comporte les paramètres suivants :

- Aucune heure de début ou aucune minute n'est spécifiée ; la planification commence donc aussi étroitement que possible jusqu'à minuit (00:00:00Z).
- Elle n'est pas récurrente (elle ne sera exécutée qu'une seule fois).
- Il court une fois le premier dimanche ou le mercredi suivant le 1er juin 2015, UTC 19:17:15Z (quel que soit le jour qui vient en premier).
- Elle ne comprend qu'un seul volume (Volume ID = 1).

```
{
    "method":"CreateSchedule",
    "params":{
      "hours":0,
      "minutes":0,
      "paused":false,
      "recurring":false,
      "scheduleName":"MCAsnapshot1",
      "scheduleType":"snapshot",
      "attributes":{
         "frequency":"Days Of Week"
      },
      "scheduleInfo":{
         "volumeID":"1",
         "name":"MCA1"
      },
      "monthdays":[],
       "weekdays":[
         {
            "day":0,
           "offset":1
         },
         {
           "day":3,
           "offset":1
         }
    \frac{1}{2},
      "startingDate":"2015-06-01T19:17:54Z"
    },
     "id":1
}
}
}
```
La demande ci-dessus renvoie une réponse similaire à l'exemple suivant :

```
{
    "id": 1,
    "result": {
      "schedule": {
        "attributes": {
           "frequency": "Days Of Week"
        },
        "hasError": false,
        "hours": 0,
        "lastRunStatus": "Success",
        "lastRunTimeStarted": null,
        "minutes": 0,
        "monthdays": [],
        "paused": false,
        "recurring": false,
        "runNextInterval": false,
        "scheduleID": 4,
        "scheduleInfo": {
           "name": "MCA1",
          "volumeID": "1"
        },
        "scheduleName": "MCAsnapshot1",
        "scheduleType": "Snapshot",
        "startingDate": "2015-06-01T19:17:54Z",
         "toBeDeleted": false,
         "weekdays": [
           {
             "day": 0,
             "offset": 1
           },
\{  "day": 3,
             "offset": 1
           }
        ]
      },
      "scheduleID": 4
    }
}
```
#### **Exemple de demande 2**

L'exemple de planification suivant comporte les paramètres suivants :

• Il est récurrent (s'exécutera à chaque intervalle planifié du mois à l'heure spécifiée).

- Il court le 1er, 10e, 15e et 30e de chaque mois suivant la date de début.
- Il fonctionne à 12 h 15 chaque jour où il est programmé.
- Elle ne comprend qu'un seul volume (Volume ID = 1).

```
{
    "method":"CreateSchedule",
      "params":{
         "hours":12,
         "minutes":15,
         "paused":false,
         "recurring":true,
         "scheduleName":"MCASnapshot1",
         "scheduleType":"snapshot",
         "attributes":{
            "frequency":"Days Of Month"
         },
         "scheduleInfo":{
           "volumeID":"1"
         },
         "weekdays":[
       \frac{1}{2},
         "monthdays":[
           1,
           10,
           15,
           30
       \frac{1}{2},
         "startingDate":"2015-04-02T18:03:15Z"
       },
       "id":1
}
```
La demande ci-dessus renvoie une réponse similaire à l'exemple suivant :

```
{
    "id": 1,
    "result": {
      "schedule": {
        "attributes": {
           "frequency": "Days Of Month"
         },
         "hasError": false,
        "hours": 12,
        "lastRunStatus": "Success",
         "lastRunTimeStarted": null,
         "minutes": 15,
         "monthdays": [
           1,
           10,
           15,
           30
      \vert,
         "paused": false,
         "recurring": true,
        "runNextInterval": false,
         "scheduleID": 5,
        "scheduleInfo": {
           "volumeID": "1"
        },
        "scheduleName": "MCASnapshot1",
        "scheduleType": "Snapshot",
         "startingDate": "2015-04-02T18:03:15Z",
         "toBeDeleted": false,
        "weekdays": []
      },
         "scheduleID": 5
    }
}
```
#### **Exemple de demande 3**

L'exemple de planification suivant comporte les paramètres suivants :

- Il commence dans les 5 minutes suivant l'intervalle prévu le 2 avril 2015.
- Il est récurrent (s'exécutera à chaque intervalle planifié du mois à l'heure spécifiée).
- Il se déroule le deuxième, le troisième et le quatrième de chaque mois suivant la date de début.
- Il fonctionne à 14 h 45 chaque jour où il est programmé.
- Il inclut un groupe de volumes (volumes = 1 et 2).

```
{
    "method":"CreateSchedule",
    "params":{
      "hours":14,
      "minutes":45,
      "paused":false,
      "recurring":true,
      "scheduleName":"MCASnapUser1",
      "scheduleType":"snapshot",
      "attributes":{
        "frequency":"Days Of Month"
      },
      "scheduleInfo":{
        "volumes":[1,2]
      },
      "weekdays":[],
      "monthdays":[2,3,4],
      "startingDate":"2015-04-02T20:38:23Z"
    },
    "id":1
}
```
La demande ci-dessus renvoie une réponse similaire à l'exemple suivant :

```
{
    "id": 1,
    "result": {
      "schedule": {
        "attributes": {
           "frequency": "Days Of Month"
        },
         "hasError": false,
        "hours": 14,
        "lastRunStatus": "Success",
         "lastRunTimeStarted": null,
         "minutes": 45,
         "monthdays": [
           2,
           3,
  4
      \frac{1}{\sqrt{2}}  "paused": false,
        "recurring": true,
         "runNextInterval": false,
        "scheduleID": 6,
         "scheduleInfo": {
           "volumes": [
             1,
  2
          ]
         },
         "scheduleName": "MCASnapUser1",
         "scheduleType": "Snapshot",
        "startingDate": "2015-04-02T20:38:23Z",
        "toBeDeleted": false,
        "weekdays": []
      },
      "scheduleID": 6
    }
}
```
## **Nouveau depuis la version**

9.6

## <span id="page-22-0"></span>**CreateSnapshot**

Vous pouvez utiliser CreateSnapshot pour créer une copie instantanée d'un volume. Vous pouvez créer un snapshot à partir de n'importe quel volume ou d'un snapshot

#### existant.

Si vous ne fournissez pas de SnapshotID avec cette méthode API, un snapshot est créé à partir de la branche active du volume. Si le volume à partir duquel le snapshot est créé est répliqué sur un cluster distant, le snapshot peut également être répliqué sur la même cible. Utilisez le paramètre enableRemoteReplication pour activer la réplication de snapshot.

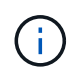

Vous pouvez créer des instantanés si la plénitude de cluster est aux étapes 1, 2 ou 3. Vous ne pouvez pas créer de snapshots lorsque la plénitude de cluster atteint l'étape 4 ou 5.

#### **Paramètres**

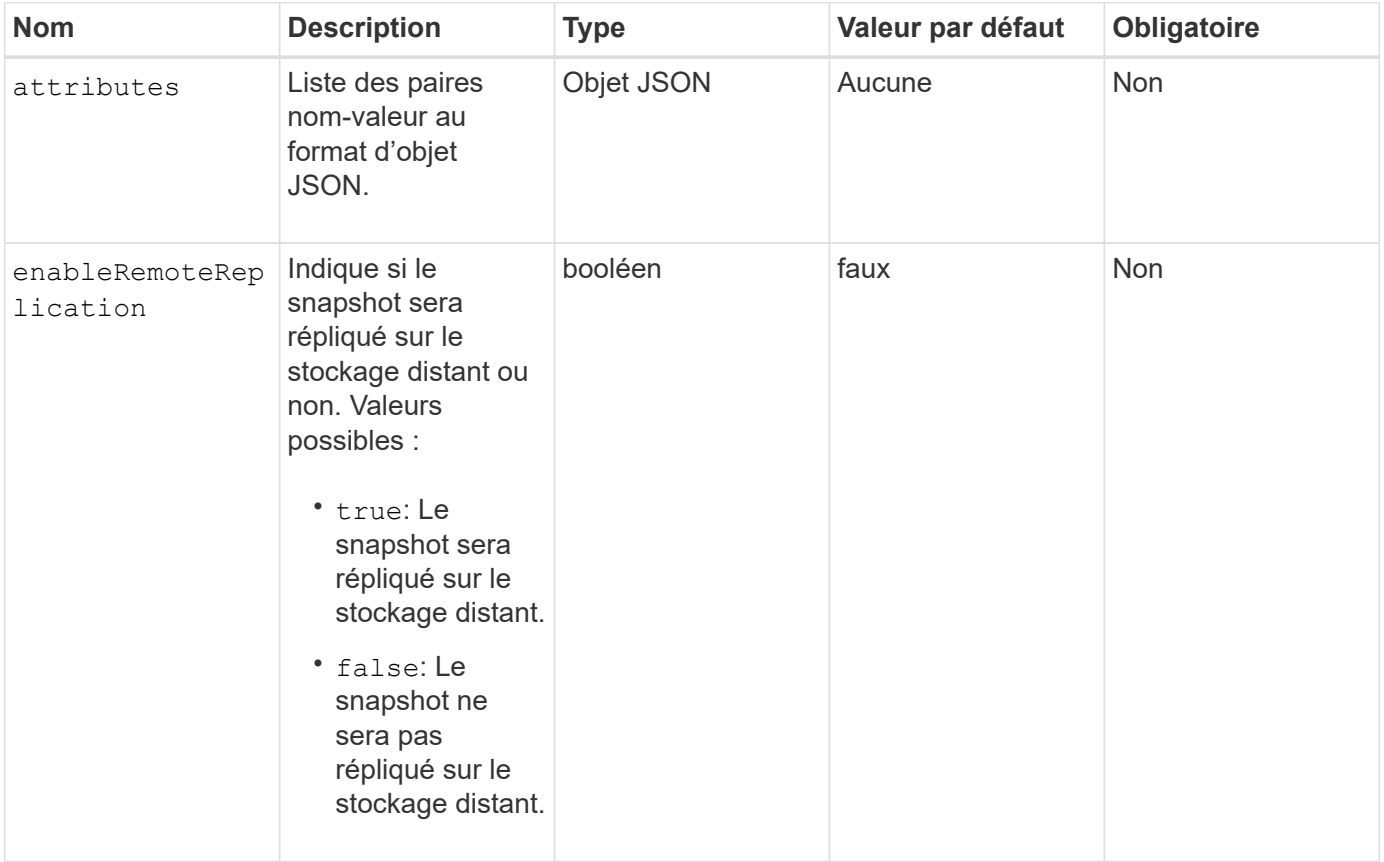

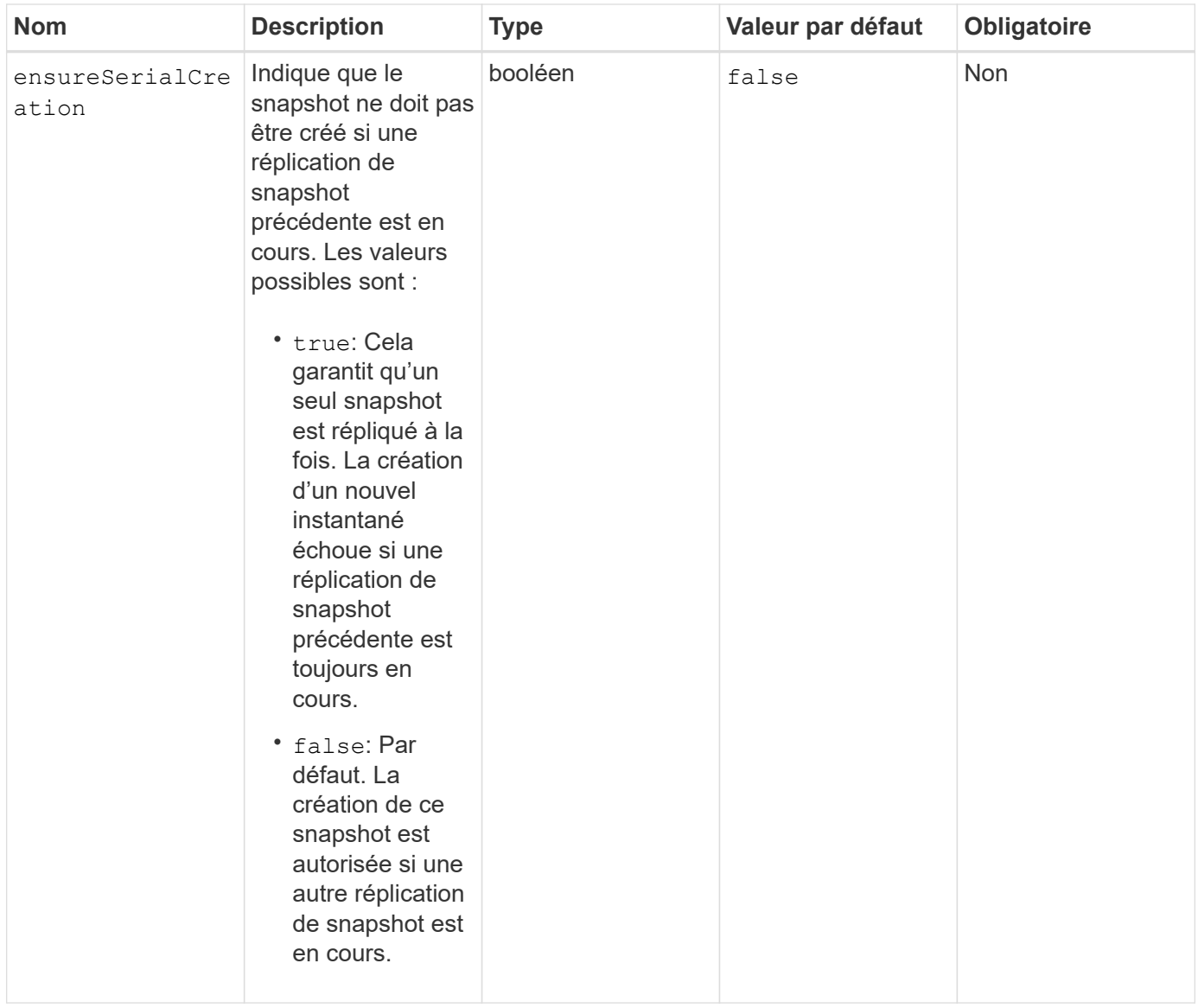

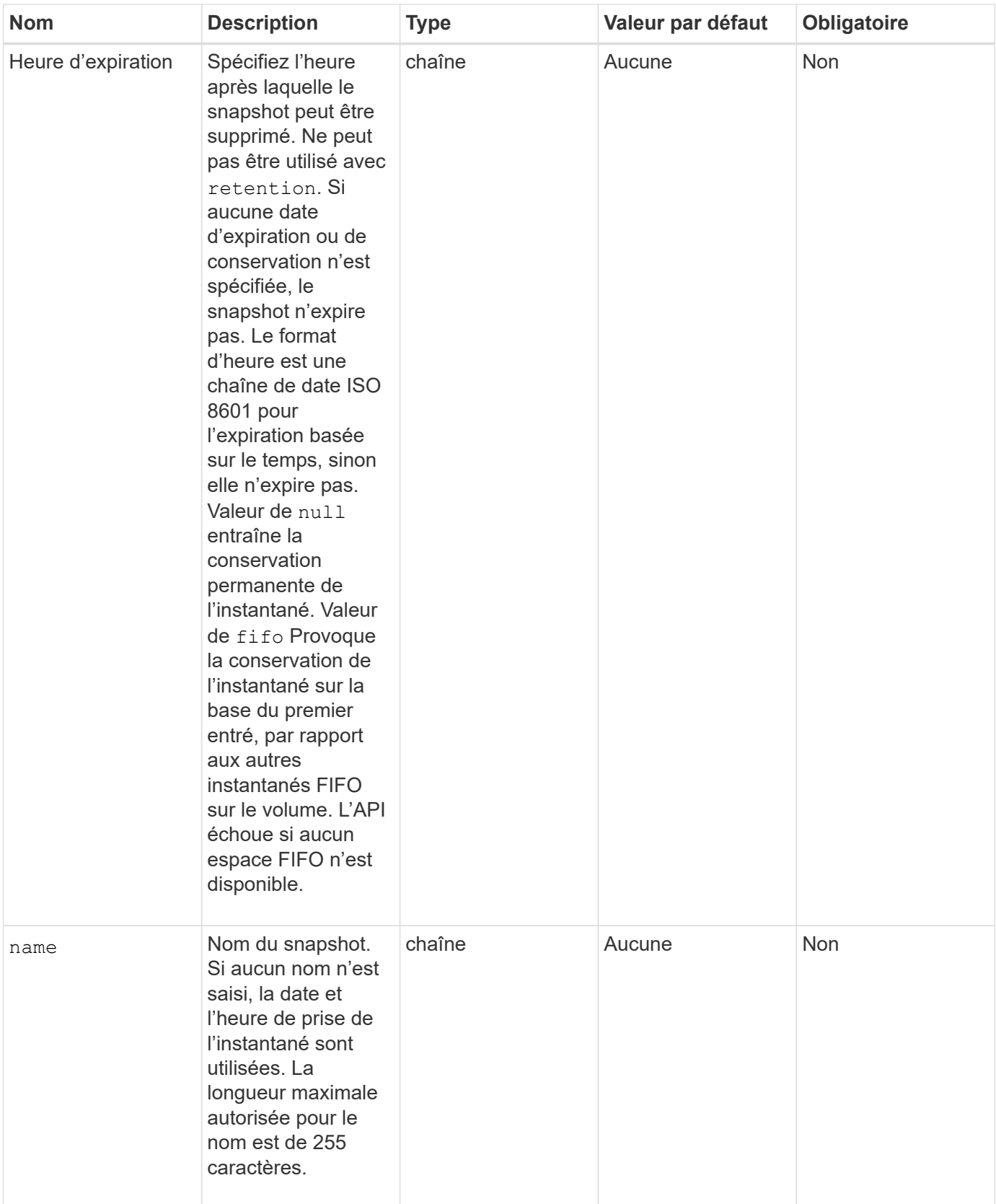

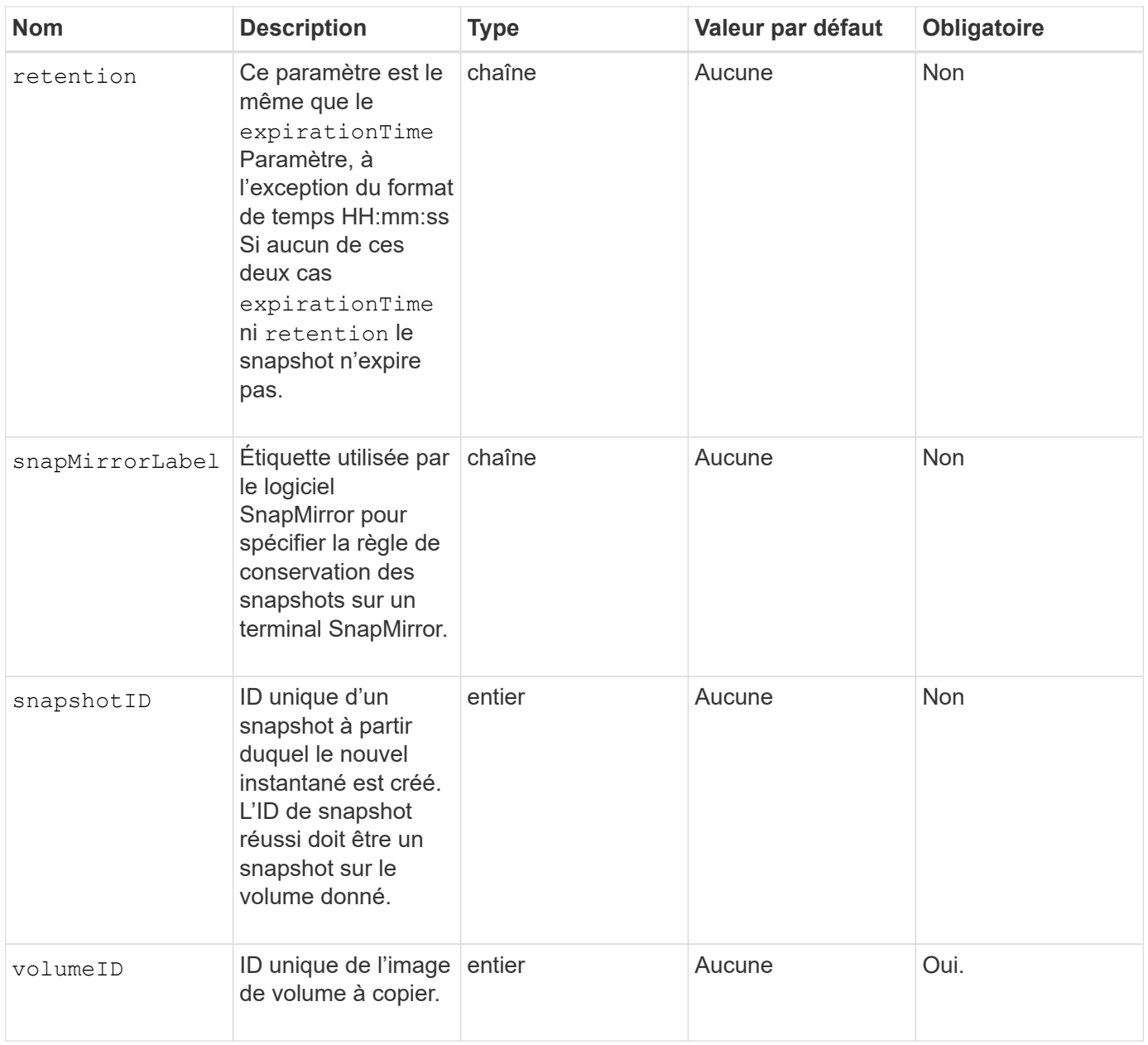

### **Valeurs de retour**

Cette méthode a les valeurs de retour suivantes :

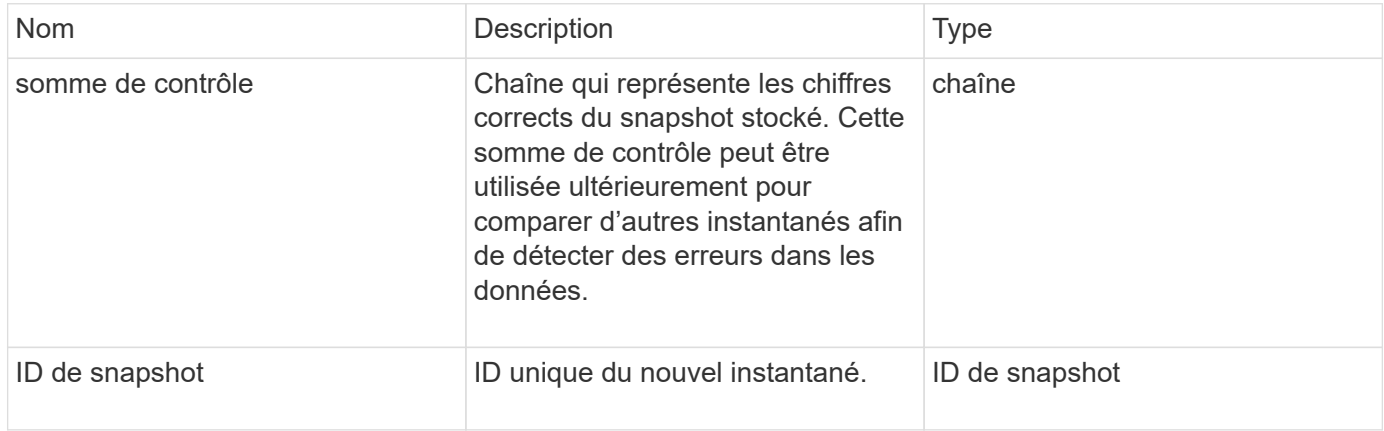

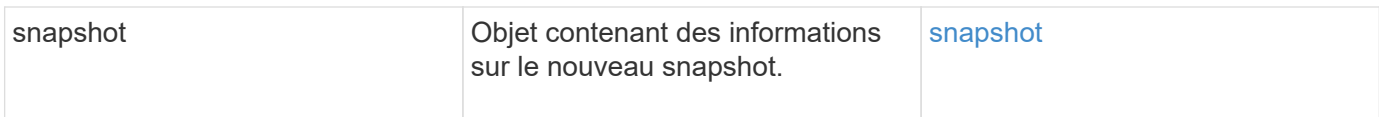

## **Exemple de demande**

Les demandes pour cette méthode sont similaires à l'exemple suivant :

```
{
     "method": "CreateSnapshot",
     "params": {
         "volumeID": 1
     },
     "id": 1
}
```
## **Exemple de réponse**

Cette méthode renvoie une réponse similaire à l'exemple suivant :

```
{
    "id": 1,
    "result": {
      "checksum": "0x0",
        "snapshot": {
           "attributes": {},
           "checksum": "0x0",
           "createTime": "2016-04-04T17:14:03Z",
           "enableRemoteReplication": false,
           "expirationReason": "None",
           "expirationTime": null,
           "groupID": 0,
           "groupSnapshotUUID": "00000000-0000-0000-0000-000000000000",
           "name": "2016-04-04T17:14:03Z",
           "snapshotID": 3110,
           "snapshotUUID": "6f773939-c239-44ca-9415-1567eae79646",
           "status": "done",
           "totalSize": 5000658944,
           "virtualVolumeID": null,
           "volumeID": 1
        },
           "snapshotID": 3110
    }
}
```
## **Exception**

Une exception xNotPrimary s'affiche lorsque CreateSnapshot L'API est appelée et le snapshot ne peut pas être créé. Il s'agit d'un comportement attendu. Réessayez CreateSnapshot Appel d'API.

### **Nouveau depuis la version**

9.6

## <span id="page-28-0"></span>**DeleteGroupSnapshot**

Vous pouvez utiliser DeleteGroupSnapshot pour supprimer un snapshot de groupe.

Vous pouvez utiliser le paramètre saveMembers pour conserver tous les instantanés effectués pour les volumes du groupe, mais l'association de groupe sera supprimée.

## **Paramètres**

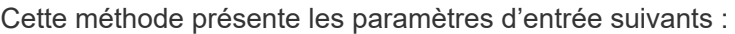

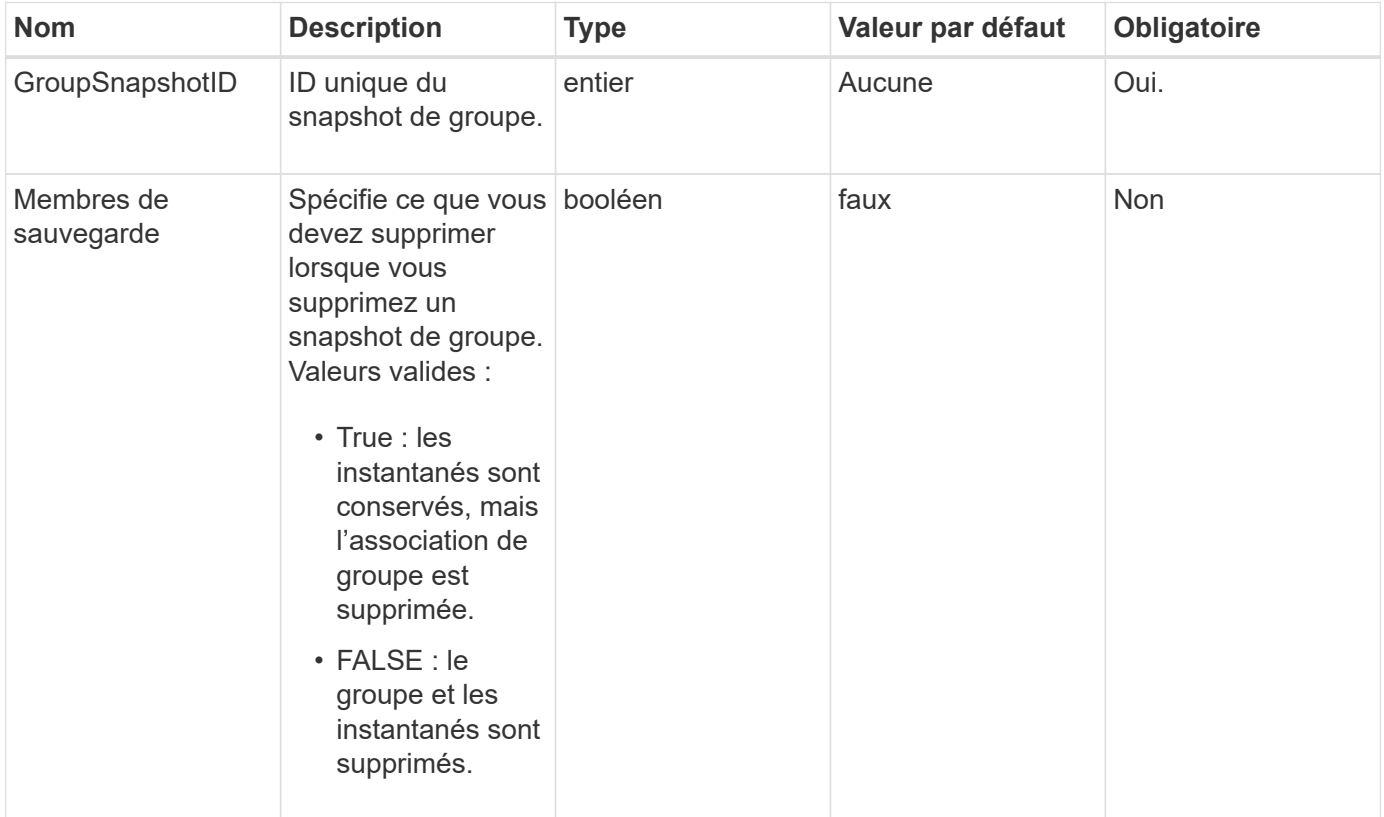

#### **Retour de valeur**

Cette méthode n'a pas de valeur de retour.

#### **Exemple de demande**

Les demandes pour cette méthode sont similaires à l'exemple suivant :

```
{
     "method": "DeleteGroupSnapshot",
       "params": {
          "groupSnapshotID": 10,
          "saveMembers" : true
           },
       "id": 1
}
```
Cette méthode renvoie une réponse similaire à l'exemple suivant :

```
{
    "id": 1,
    "result": {}
}
```
### **Nouveau depuis la version**

9.6

## <span id="page-29-0"></span>**DeleteSnapshot**

Vous pouvez utiliser le DeleteSnapshot méthode de suppression d'un snapshot.

Impossible de supprimer un snapshot actuellement actif. Vous devez restaurer et rendre un autre snapshot actif avant de pouvoir supprimer le snapshot actuel.

## **Paramètres**

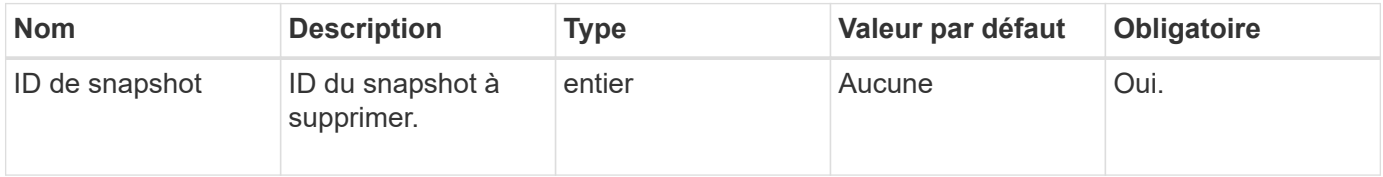

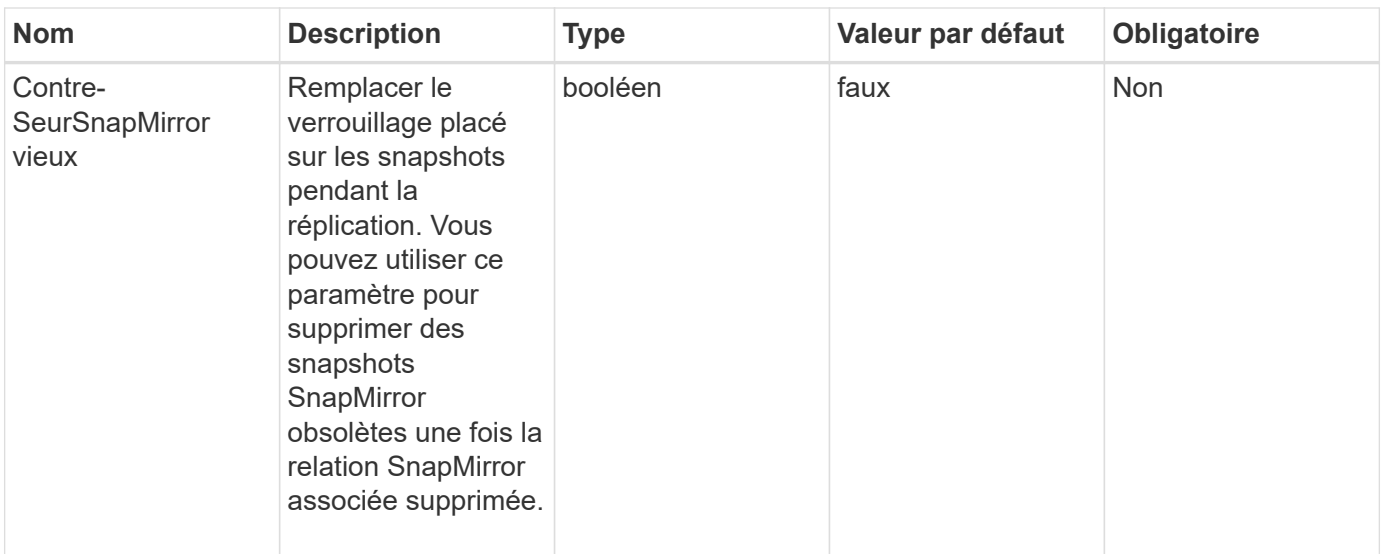

#### **Valeurs de retour**

Cette méthode n'a pas de valeurs de retour.

#### **Exemple de demande**

Les demandes pour cette méthode sont similaires à l'exemple suivant :

```
{
     "method": "DeleteSnapshot",
"params": {
"snapshotID": 8,
"overrideSnapMirrorHold": true
},
"id": 1
}
```
#### **Exemple de réponse**

Cette méthode renvoie une réponse similaire à l'exemple suivant :

```
{
    "id": 1,
    "result": {}
}
```
#### **Nouveau depuis la version**

9.6

## **Trouvez plus d'informations**

[RollbackToSnapshot](#page-58-0)

## <span id="page-31-0"></span>**GetSchedule**

Vous pouvez utiliser GetSchedule pour obtenir des informations sur un instantané planifié.

Vous pouvez afficher des informations sur un planning spécifique s'il existe de nombreuses planifications d'instantanés dans le système. Vous récupérez également des informations sur plusieurs planifications avec cette méthode en spécifiant des ID supplémentaires dans le paramètre scheduleID.

#### **Paramètre**

Cette méthode dispose du paramètre d'entrée suivant :

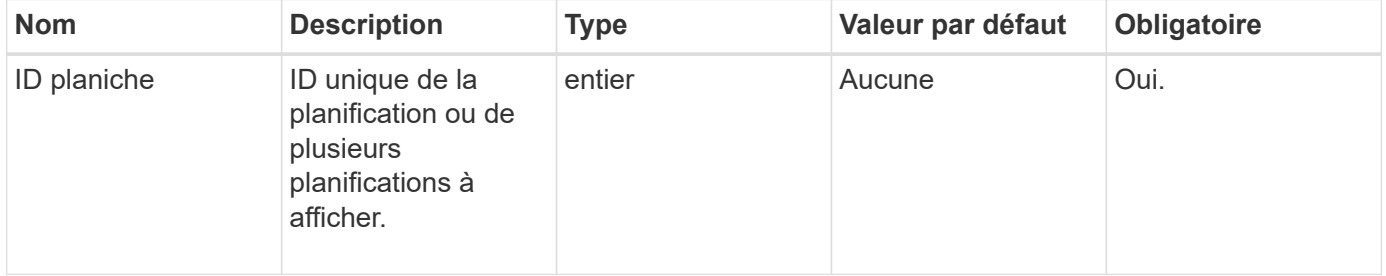

#### **Retour de valeur**

Cette méthode a la valeur de retour suivante :

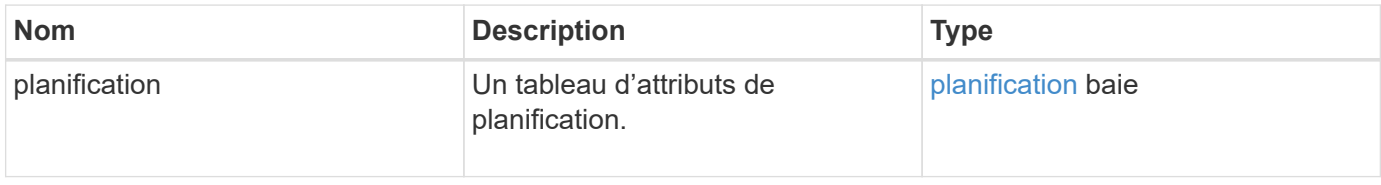

#### **Exemple de demande**

Les demandes pour cette méthode sont similaires à l'exemple suivant :

```
{
"method": "GetSchedule",
    "params": {
                  "scheduleID" : 2
        },
     "id" : 1
}
```
Cette méthode renvoie une réponse similaire à l'exemple suivant :

```
{
    "id": 1,
    "result": {
      "schedule": {
        "attributes": {
           "frequency": "Time Interval"
        },
         "hasError": false,
          "hours": 0,
          "lastRunStatus": "Success",
          "lastRunTimeStarted": "2015-03-23T21:25:00Z",
          "minutes": 2,
          "monthdays": [],
          "paused": false,
          "recurring": true,
          "runNextInterval": false,
          "scheduleID": 2,
          "scheduleInfo": {
           "name": "MCA2",
             "volumeID": "3"
          },
          "scheduleName": "MCAsnapshot2",
          "scheduleType": "Snapshot",
          "startingDate": "2015-03-23T19:28:57Z",
          "toBeDeleted": false,
          "weekdays": []
         }
     }
}
```
#### **Nouveau depuis la version**

9.6

## <span id="page-32-0"></span>**ListGroupsnapshots**

Vous pouvez utiliser ListGroupSnapshots méthode permettant de renvoyer des informations sur tous les instantanés de groupe qui ont été créés.

### **Paramètres**

Cette méthode présente les paramètres d'entrée suivants :

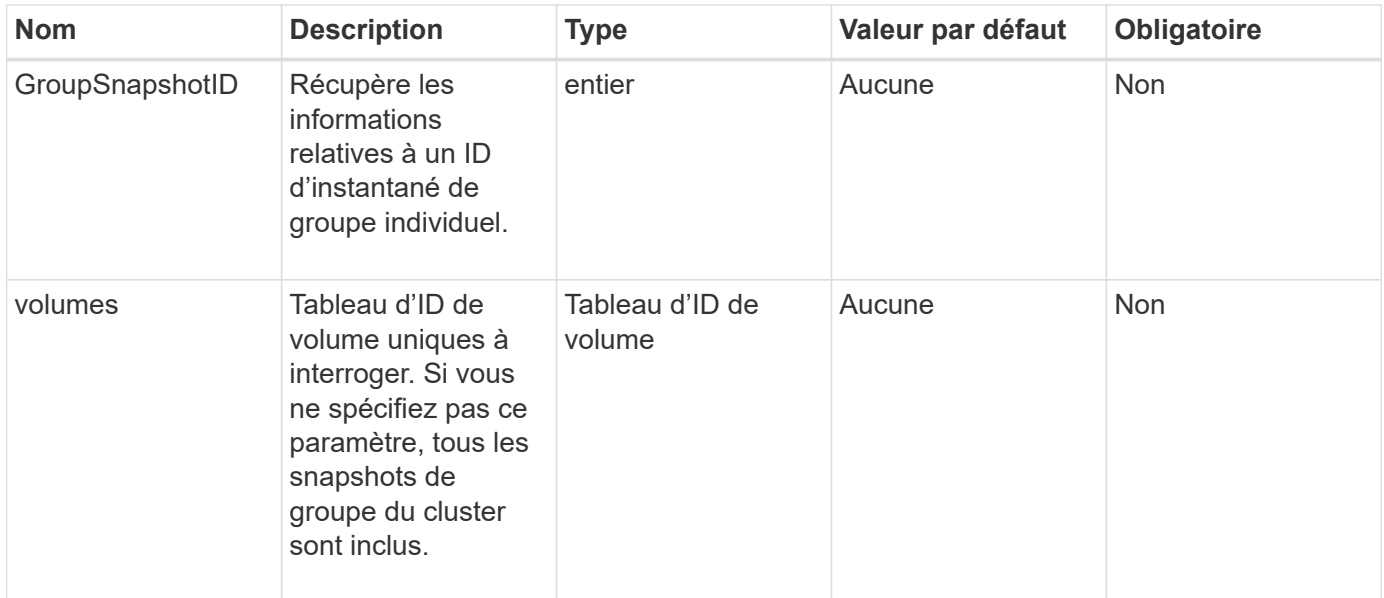

### **Retour de valeur**

Cette méthode a la valeur de retour suivante :

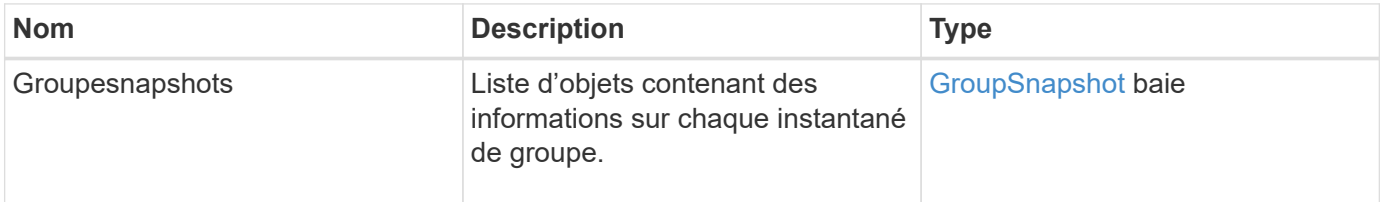

## **Exemple de demande**

Les demandes pour cette méthode sont similaires à l'exemple suivant :

```
{
    "method": "ListGroupSnapshots",
    "params": {
    "volumes": [
        31,
        49
      ]
    },
    "id": 1
}
```
Cette méthode renvoie une réponse similaire à l'exemple suivant :

```
{
    "groupSnapshots": [
        {
            "status": "Done",
            "remoteStatuses": [
  {
                  "volumePairUUID": "abcdef-1234-5678-90ab-cdef0123",
                 "remoteStatus": "Present"
  }
          \frac{1}{\sqrt{2}}  "attributes": {},
            "groupSnapshotID": 1,
            "createTime": "2014-06-17T17:35:05Z",
            "members": [
  {
                  "snapshotUUID": "abcdef-1234-5678-90ab-cdef0123",
                  "expirationReason": "None",
                  "virtualVolumeID": "abcdef-1234-5678-90ab-cdef0123",
                  "groupID": 1,
                  "createTime": "2014-06-17T17:35:05Z",
                  "totalSize": 1,
                  "snapMirrorLabel": "test1",
                  "volumeName": "test1",
                  "instanceCreateTime": "2014-06-17T17:35:05Z",
                  "volumeID": 1,
                  "checksum": "0x0",
                  "attributes": {},
                  "instanceSnapshotUUID": "abcdef-1234-5678-90ab-cdef0123",
                  "snapshotID": 1,
                  "status": "Done",
                  "groupSnapshotUUID": "abcdef-1234-5678-90ab-cdef0123",
                  "expirationTime": "2014-06-17T17:35:05Z",
                  "enableRemoteReplication": true,
                "name": "test1",
                  "remoteStatuses": [
\{  "volumePairUUID": "abcdef-1234-5678-90ab-
cdef0123",
                          "remoteStatus": "Present"
  }
  ]
  }
```

```
\frac{1}{\sqrt{2}}  "enableRemoteReplication": true,
              "name": "test1",
              "groupSnapshotUUID": "abcdef-1234-5678-90ab-cdef0123"
         }
      ]
}
```
#### **Nouveau depuis la version**

9.6

## <span id="page-35-0"></span>**Listes de diffusion**

Vous pouvez utiliser ListSchedules pour obtenir des informations sur tous les instantanés programmés qui ont été créés.

#### **Paramètres**

Cette méthode n'a pas de paramètres d'entrée.

#### **Retour de valeur**

Cette méthode a la valeur de retour suivante :

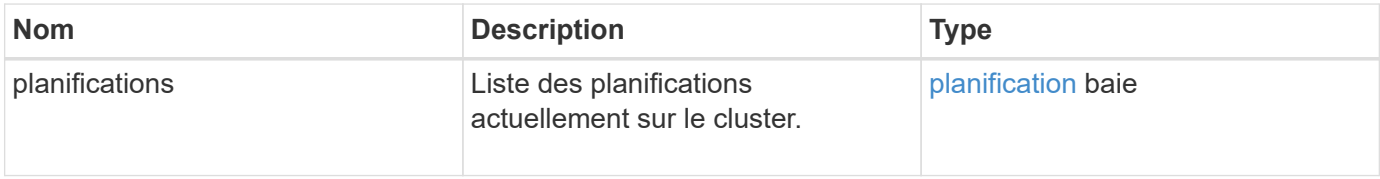

#### **Exemple de demande**

Les demandes pour cette méthode sont similaires à l'exemple suivant :

```
{
    "method": "ListSchedules",
      "params": {},
"id": 1
}
```
## **Exemple de réponse**

Cette méthode renvoie une réponse similaire à l'exemple suivant :

{

```
"id": 1,  "result": {
      "schedules": [
        {
         "attributes": {
           "frequency": "Days Of Week"
         },
         "hasError": false,
         "hours": 0,
         "lastRunStatus": "Success",
         "lastRunTimeStarted": null,
         "minutes": 1,
         "monthdays": [],
         "paused": false,
         "recurring": false,
         "runNextInterval": false,
         "scheduleID": 3,
         "scheduleInfo": {
               "name": "Wednesday Schedule",
               "retention": "00:02:00",
              "volumeID": "2"
        },
        "scheduleName": "Vol2Schedule",
        "scheduleType": "Snapshot",
        "startingDate": "2015-03-23T20:08:33Z",
        "toBeDeleted": false,
        "weekdays": [
            {
              "day": 3,
              "offset": 1
  }
       ]
     },
     {
        "attributes": {
             "frequency": "Time Interval"
        },
         "hasError": false,
         "hours": 0,
         "lastRunStatus": "Success",
         "lastRunTimeStarted": "2015-03-23T21:40:00Z",
         "minutes": 2,
         "monthdays": [],
         "paused": false,
         "recurring": true,
         "runNextInterval": false,
```

```
  "scheduleID": 2,
          "scheduleInfo": {
              "name": "MCA2",
               "volumeID": "3"
          },
          "scheduleName": "MCAsnapshot2",
          "scheduleType": "Snapshot",
          "startingDate": "2015-03-23T19:28:57Z",
          "toBeDeleted": false,
          "weekdays": []
          }
       ]
    }
}
```
#### **Nouveau depuis la version**

9.6

## <span id="page-37-0"></span>**Listsnapshots**

Vous pouvez utiliser ListSnapshots pour renvoyer les attributs de chaque snapshot pris sur le volume.

Les informations relatives aux snapshots qui résident sur le cluster cible s'affichent sur le cluster source lorsque cette méthode est appelée depuis le cluster source.

#### **Paramètres**

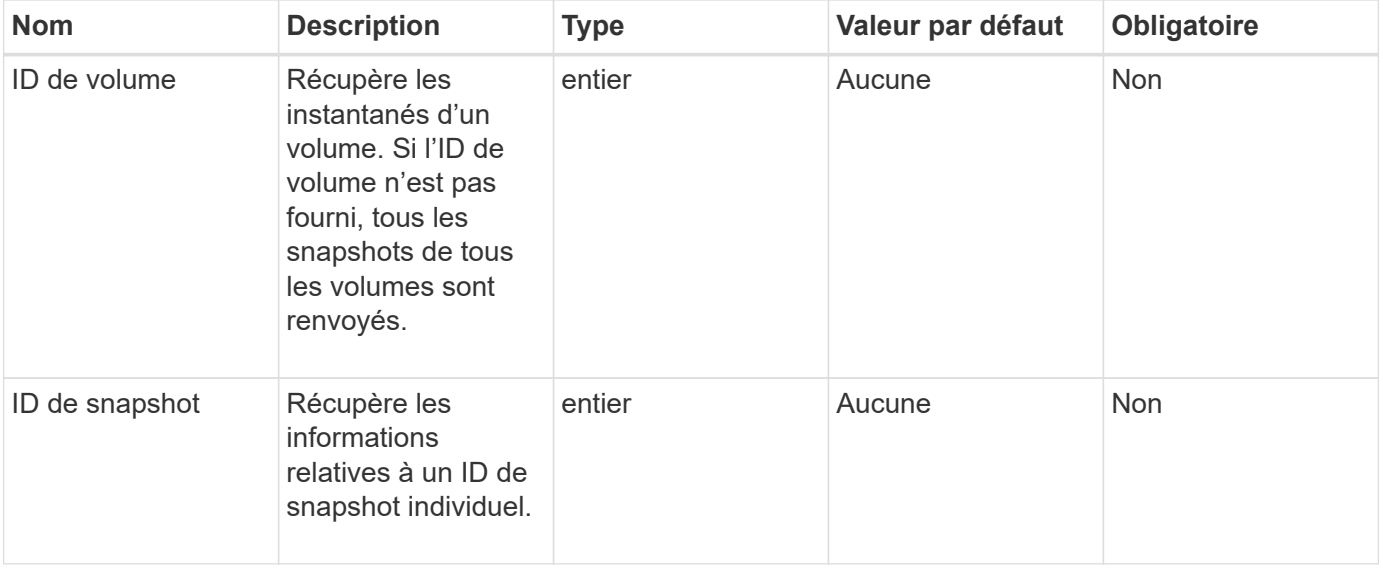

## **Retour de valeur**

Cette méthode a la valeur de retour suivante :

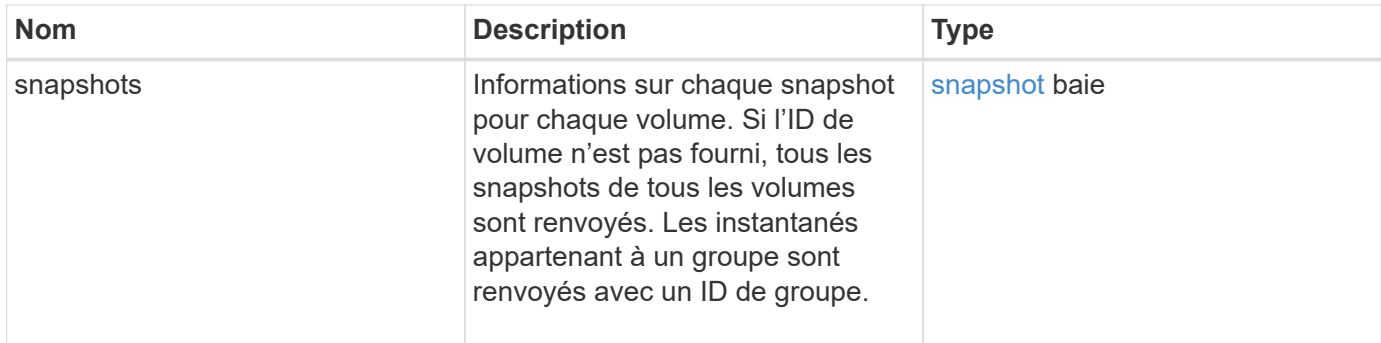

## **Exemple de demande**

Les demandes pour cette méthode sont similaires à l'exemple suivant :

```
{
     "method": "ListSnapshots",
     "params": {
                 "volumeID": "1"
          },
     "id" : 1
}
```
## **Exemple de réponse**

Cette méthode renvoie une réponse similaire à l'exemple suivant :

```
{
   "id": 1,
   "result": {
      "snapshots": [
          {
            "attributes": {},
            "checksum": "0x0",
            "createTime": "2015-05-08T13:15:00Z",
            "enableRemoteReplication": true,
            "expirationReason": "None",
            "expirationTime": "2015-05-08T21:15:00Z",
            "groupID": 0,
            "groupSnapshotUUID": "00000000-0000-0000-0000-000000000000",
          "name": "Hourly",
            "remoteStatuses": [
\{  "remoteStatus": "Present",
                   "volumePairUUID": "237e1cf9-fb4a-49de-a089-a6a9a1f0361e"
  }
         \vert,
            "snapshotID": 572,
            "snapshotUUID": "efa98e40-cb36-4c20-a090-a36c48296c14",
            "status": "done",
            "totalSize": 10000269312,
            "volumeID": 1
          }
        ]
      }
    }
```
## **Nouveau depuis la version**

9.6

## <span id="page-39-0"></span>**ModityGroupSnapshot**

Vous pouvez utiliser ModifyGroupSnapshot pour modifier les attributs d'un groupe de snapshots. Cette méthode permet également d'activer les snapshots créés sur le volume (source) en lecture/écriture pour la réplication à distance vers un système de stockage cible.

## **Paramètres**

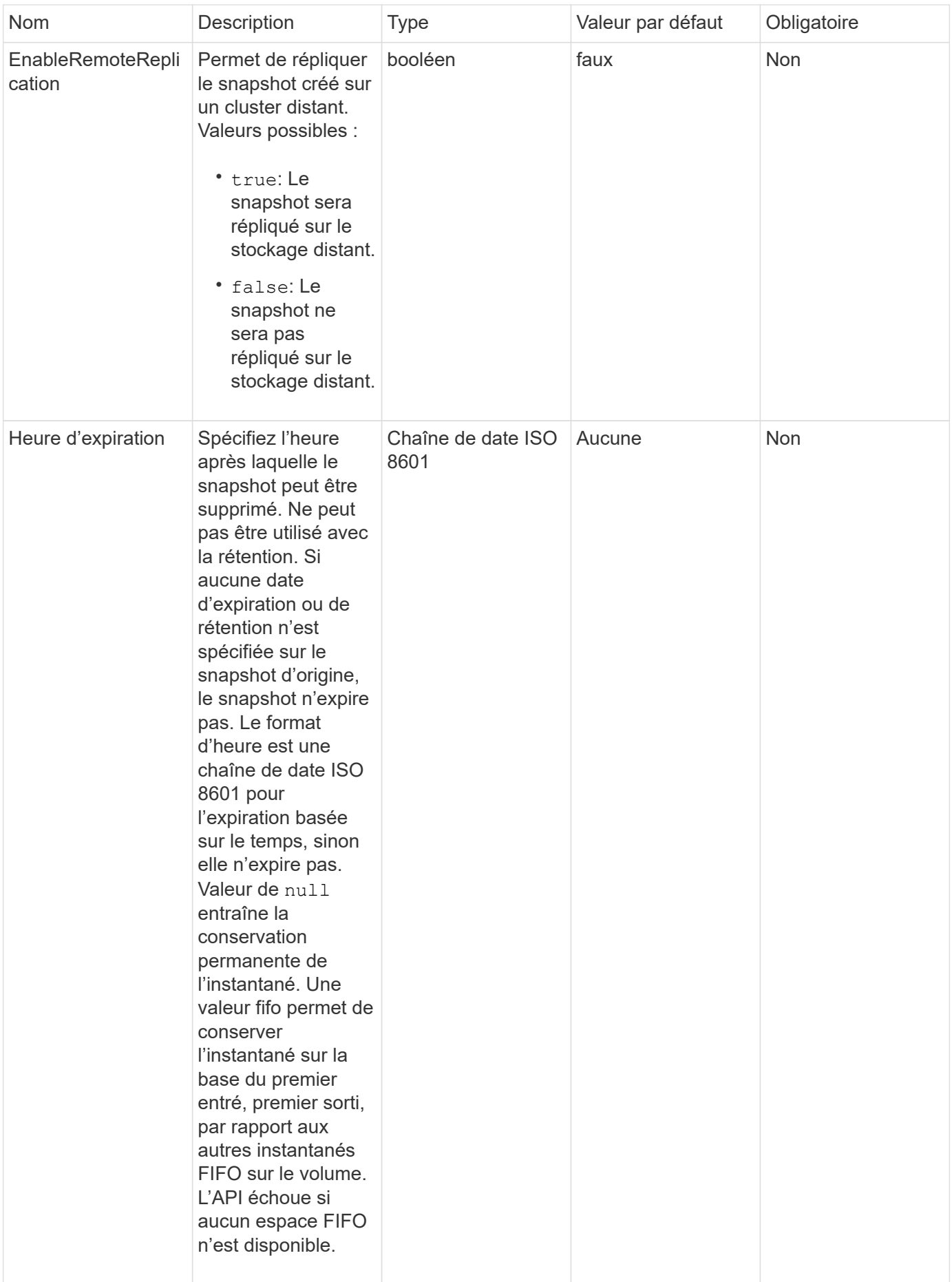

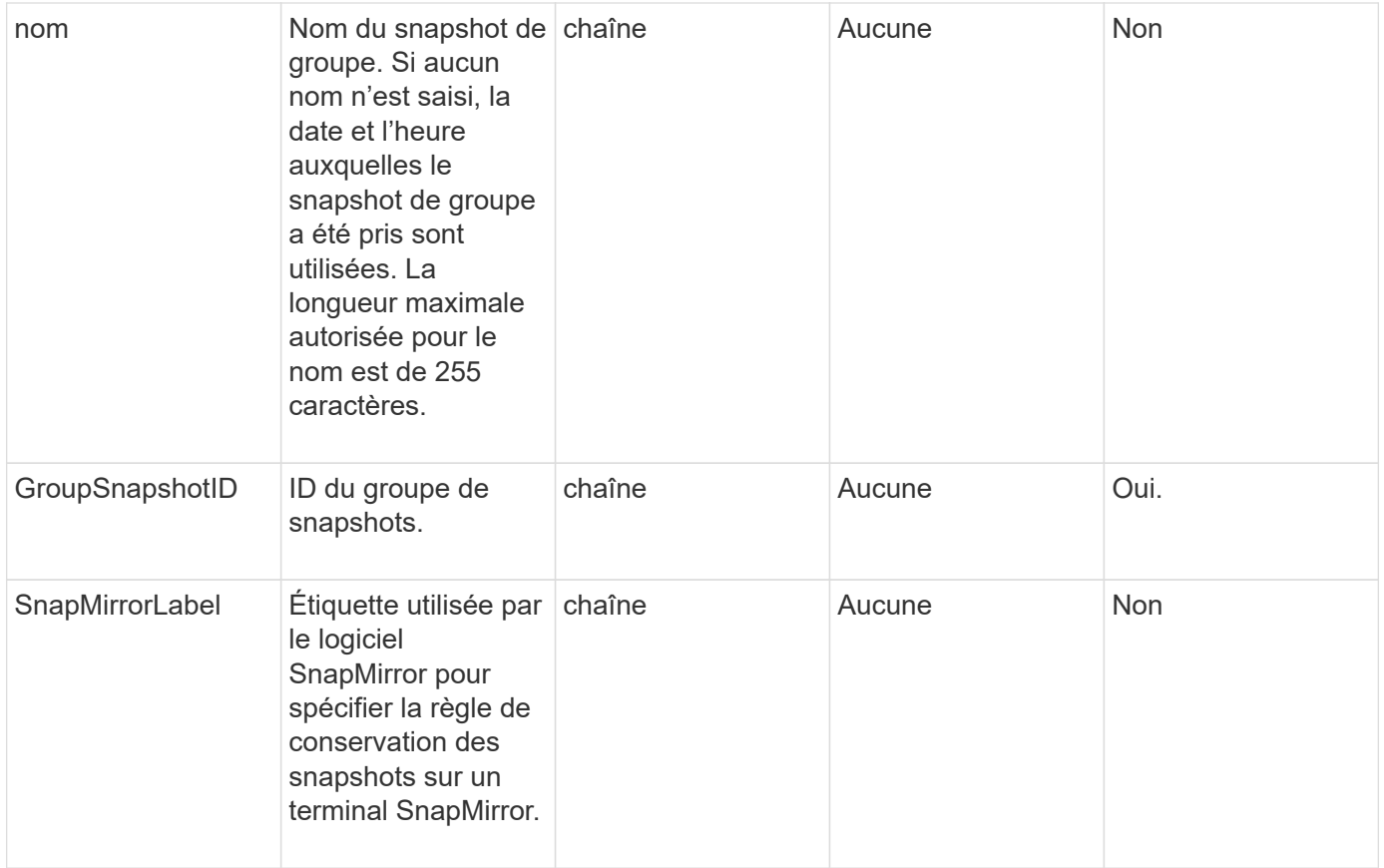

#### **Retour de valeur**

Cette méthode a la valeur de retour suivante :

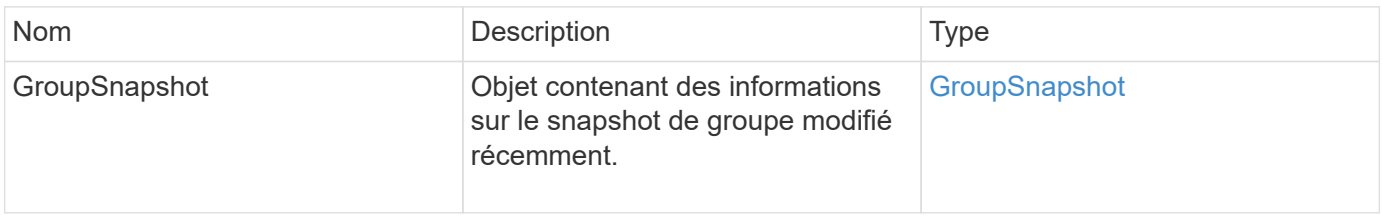

#### **Exemple de demande**

Les demandes pour cette méthode sont similaires à l'exemple suivant :

```
{
   "id": 695,
   "method": "ModifyGroupSnapshot",
   "params": {
      "groupSnapshotID": 3,
      "enableRemoteReplication": true,
      "expirationTime": "2016-04-08T22:46:25Z"
    }
}
```
Cette méthode renvoie une réponse similaire à l'exemple suivant :

```
{
    "id": 695,
    "result": {
      "groupSnapshot": {
        "attributes": {},
        "createTime": "2016-04-06T17:31:41Z",
        "groupSnapshotID": 3,
        "groupSnapshotUUID": "8b2e101d-c5ab-4a72-9671-6f239de49171",
        "members": [
          {
             "attributes": {},
             "checksum": "0x0",
             "createTime": "2016-04-06T17:31:41Z",
             "enableRemoteReplication": true,
             "expirationReason": "None",
             "expirationTime": "2016-04-08T22:46:25Z",
             "groupID": 3,
             "groupSnapshotUUID": "8b2e101d-c5ab-4a72-9671-6f239de49171",
             "name": "grpsnap1-2",
             "snapshotID": 2,
             "snapshotUUID": "719b162c-e170-4d80-b4c7-1282ed88f4e1",
             "status": "done",
             "totalSize": 1000341504,
             "virtualVolumeID": null,
             "volumeID": 2
          }
      \frac{1}{2},
        "name": "grpsnap1",
        "status": "done"
      }
    }
}
```
#### **Nouveau depuis la version**

9.6

## <span id="page-42-0"></span>**Programme de modification**

Vous pouvez utiliser ModifySchedule pour modifier les intervalles auxquels un instantané planifié se produit. Cette méthode vous permet également de supprimer ou de suspendre une programmation.

## **Paramètres**

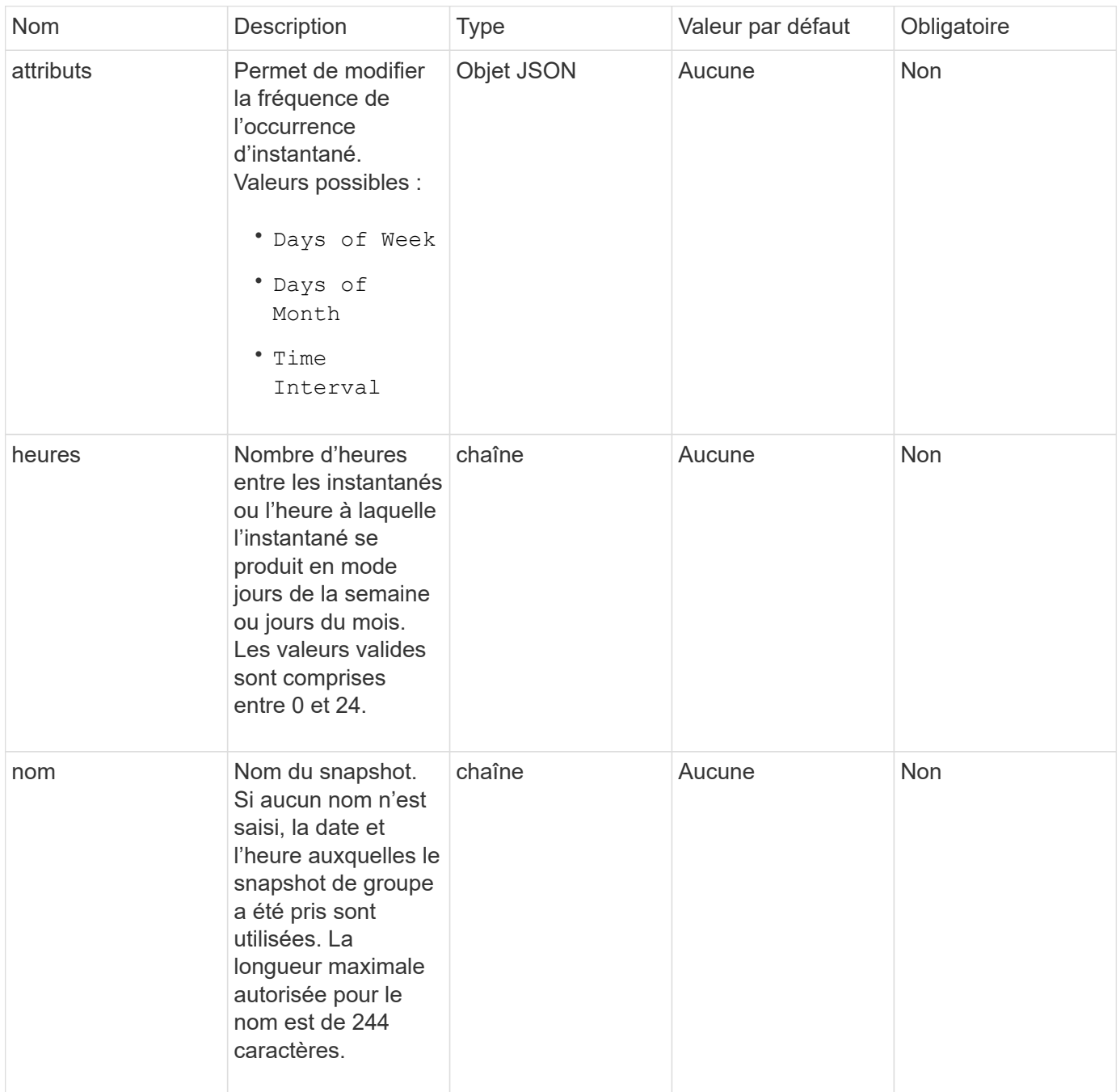

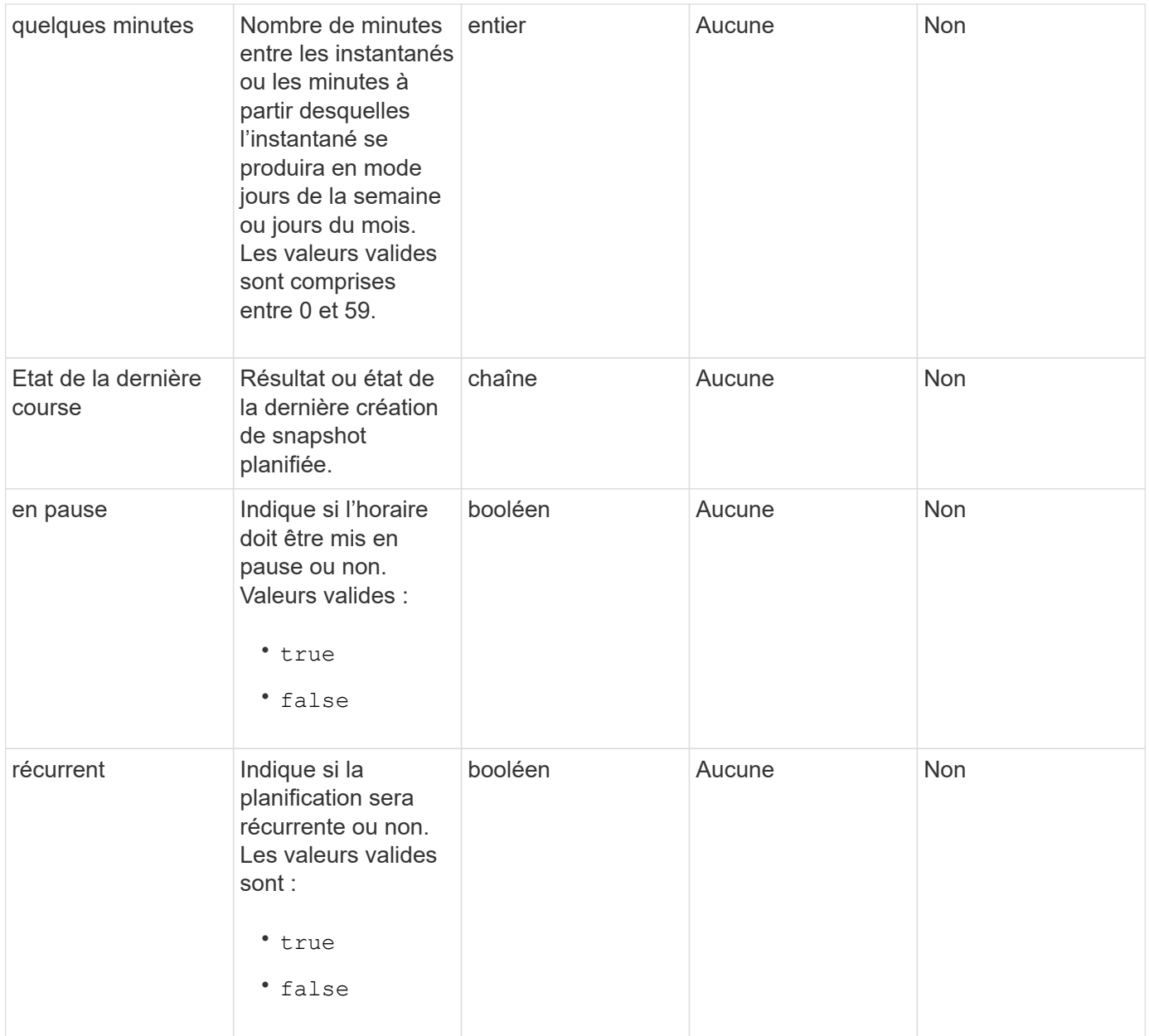

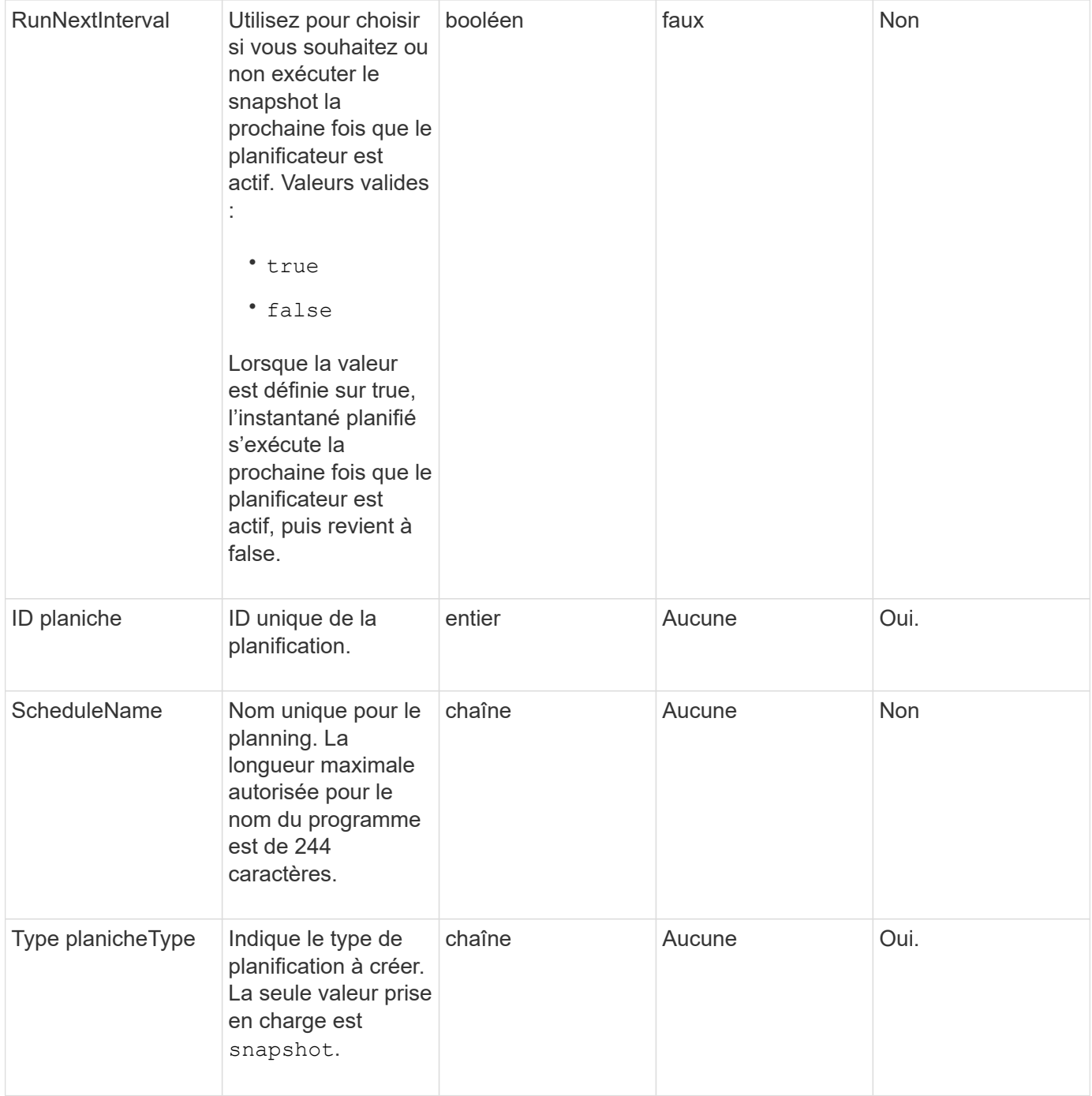

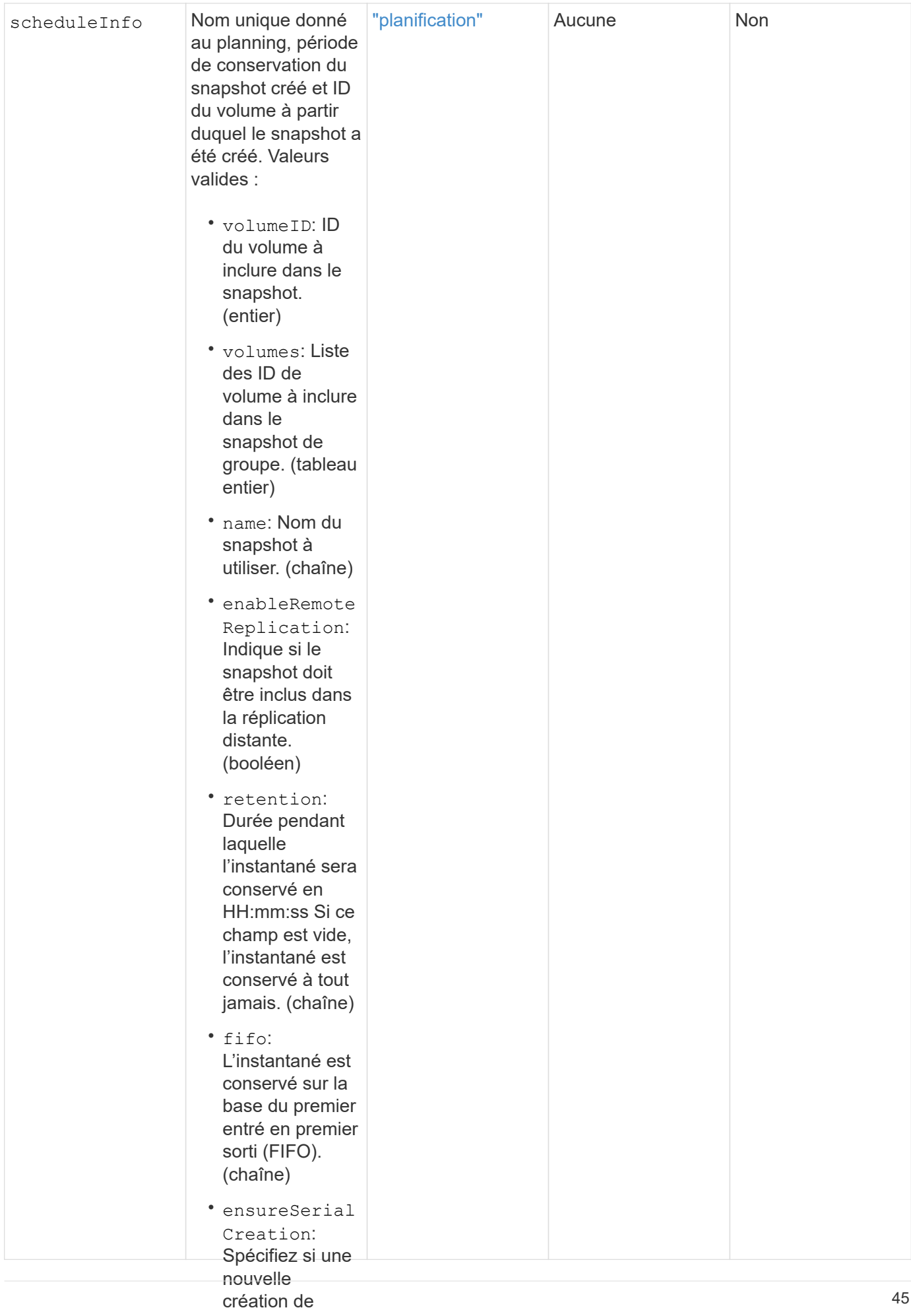

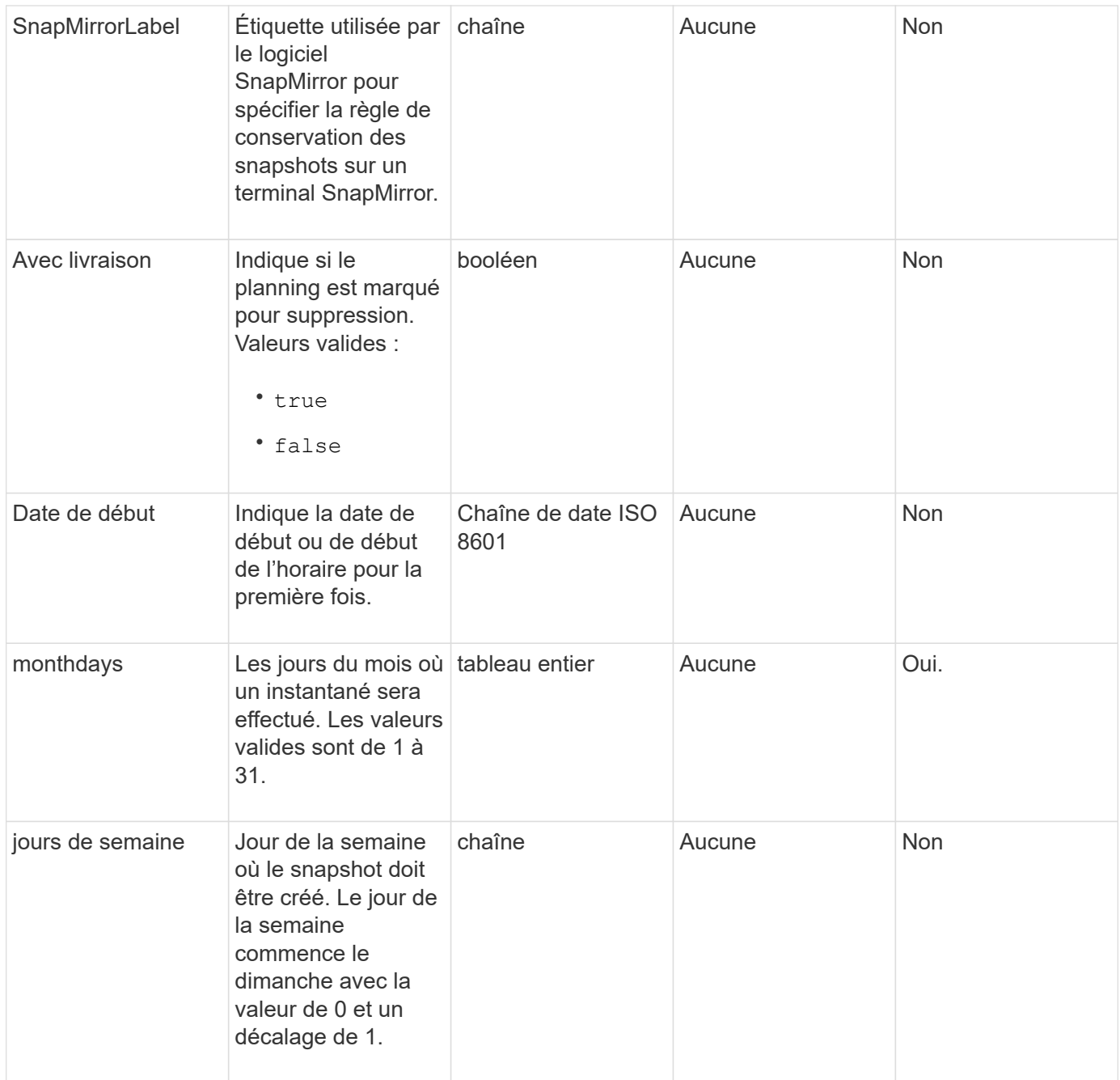

## **Retour de valeur**

Cette méthode a la valeur de retour suivante :

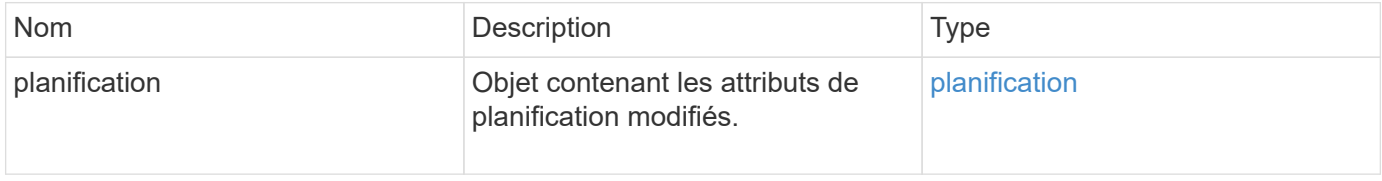

## **Exemple de demande**

```
{
   "method": "ModifySchedule",
   "params": {
     "scheduleName" : "Chicago",
     "scheduleID" : 3
     },
   "id": 1
}
```

```
{
    "id": 1,
    "result": {
      "schedule": {
        "attributes": {
           "frequency": "Days Of Week"
               },
        "hasError": false,
        "hours": 5,
        "lastRunStatus": "Success",
        "lastRunTimeStarted": null,
        "minutes": 0,
        "monthdays": [],
        "paused": false,
        "recurring": true,
        "runNextInterval": false,
        "scheduleID": 3,
        "scheduleInfo": {
           "volumeID": "2"
                },
        "scheduleName": "Chicago",
        "scheduleType": "Snapshot",
        "startingDate": null,
        "toBeDeleted": false,
         "weekdays": [
\{  "day": 2,
             "offset": 1
         }
        ]
      }
    }
}
```
## **Nouveau depuis la version**

9.6

## <span id="page-49-0"></span>**Modificateur**

Vous pouvez utiliser ModifySnapshot pour modifier les attributs actuellement affectés à un snapshot. Vous pouvez également utiliser cette méthode pour permettre la réplication à distance des snapshots créés sur le volume (source) de lecture/écriture vers un cluster de stockage cible exécutant le logiciel Element.

## **Paramètres**

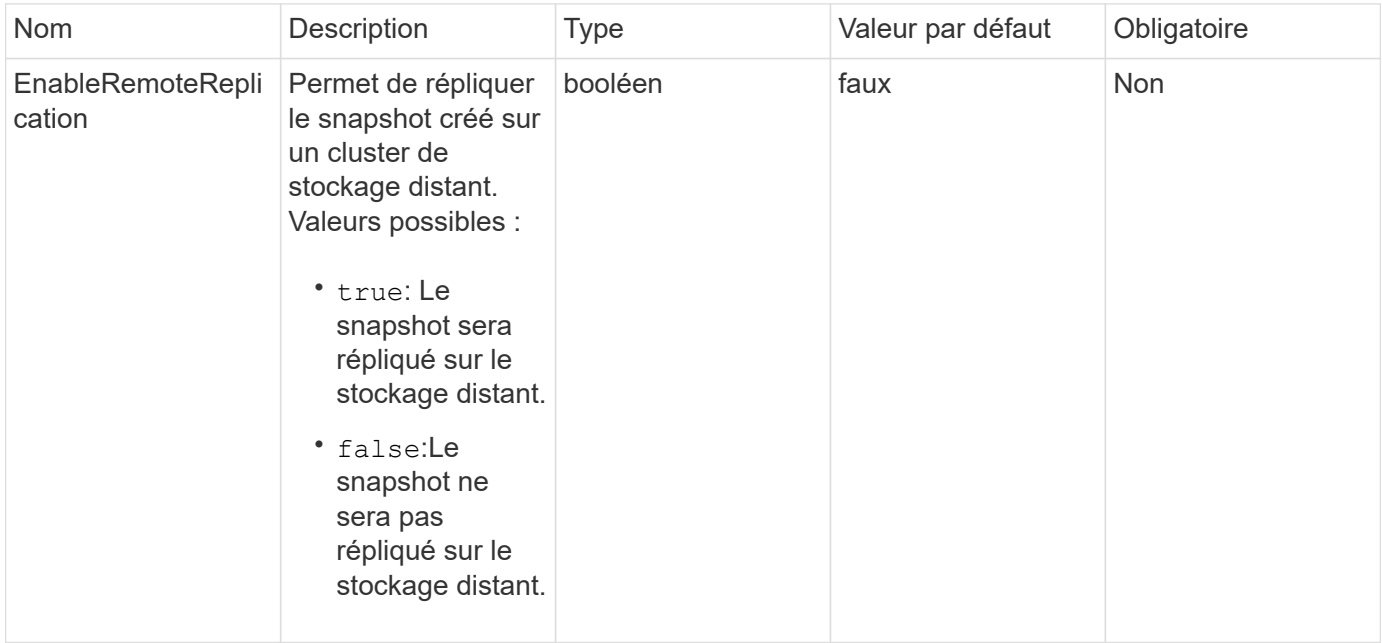

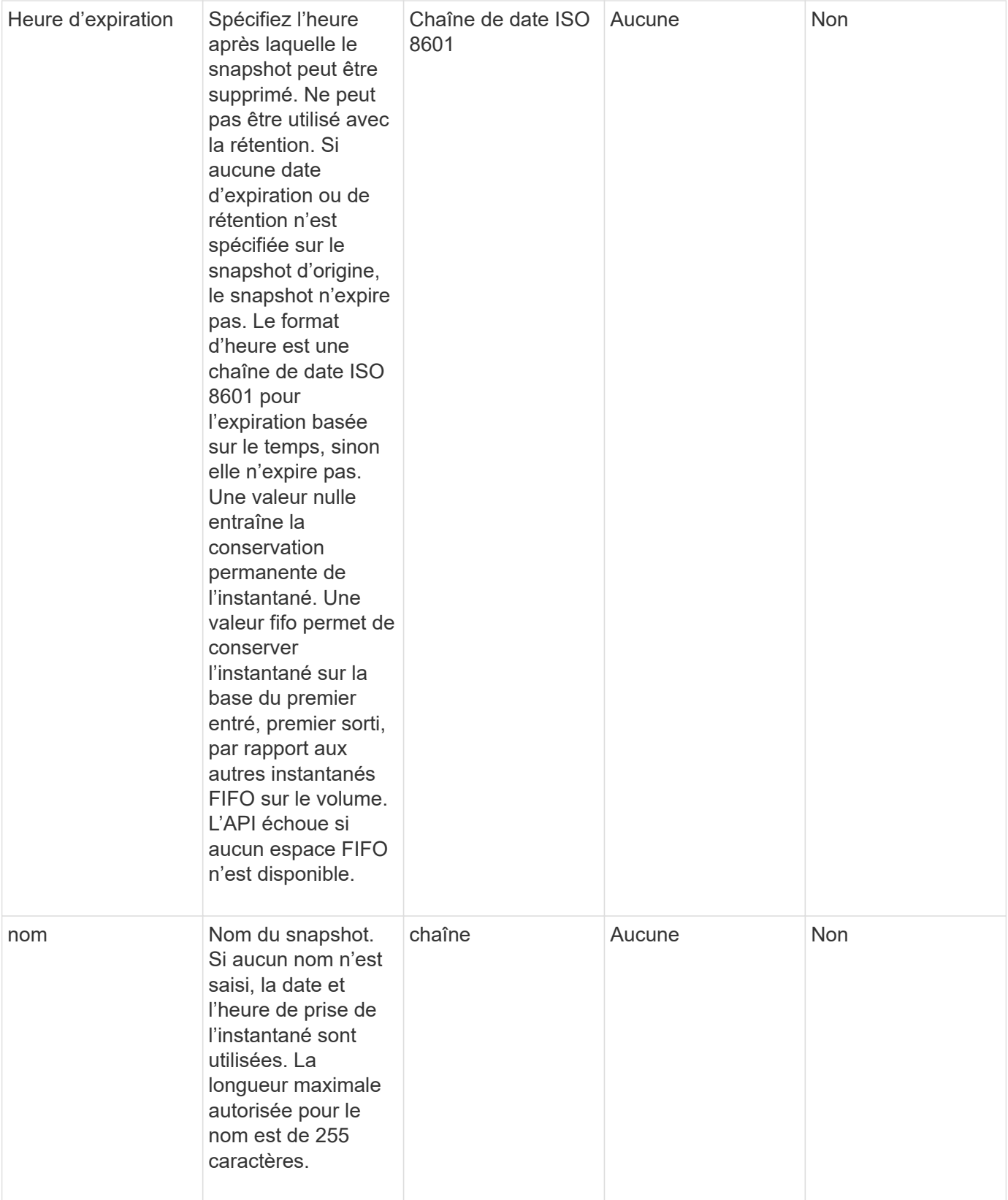

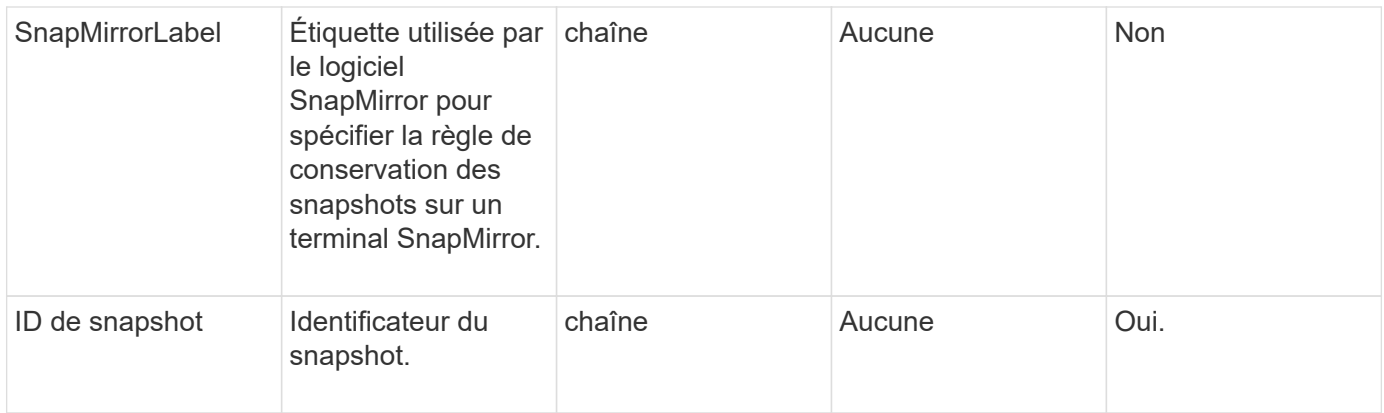

#### **Retour de valeur**

Cette méthode a la valeur de retour suivante :

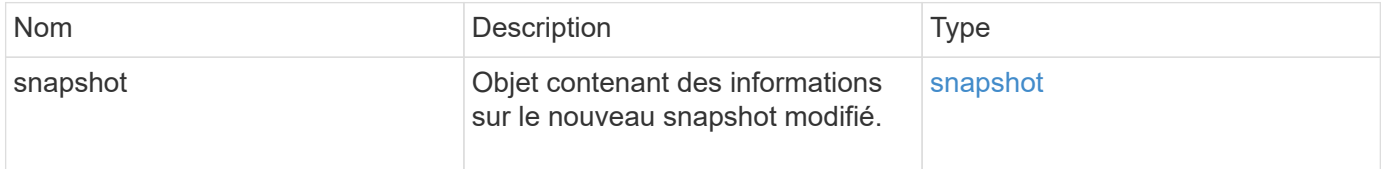

## **Exemple de demande**

Les demandes pour cette méthode sont similaires à l'exemple suivant :

```
{
    "method": "ModifySnapshot",
    "params": {
      "snapshotID": 3114,
      "enableRemoteReplication": "true",
    "name" : "Chicago"
    },
    "id": 1
}
```
## **Exemple de réponse**

Cette méthode renvoie une réponse similaire à l'exemple suivant :

```
{
    "id": 1,
    "result": {
      "snapshot": {
        "attributes": {},
        "checksum": "0x0",
        "createTime": "2016-04-04T17:26:20Z",
        "enableRemoteReplication": true,
        "expirationReason": "None",
        "expirationTime": null,
        "groupID": 0,
        "groupSnapshotUUID": "00000000-0000-0000-0000-000000000000",
        "name": "test1",
        "snapshotID": 3114,
        "snapshotUUID": "5809a671-4ad0-4a76-9bf6-01cccf1e65eb",
        "status": "done",
        "totalSize": 5000658944,
        "virtualVolumeID": null,
        "volumeID": 1
  }
    }
}
```
#### **Nouveau depuis la version**

9.6

## <span id="page-53-0"></span>**RollbackToGroupSnapshot**

Vous pouvez utiliser RollbackToGroupSnapshot restauration de tous les volumes individuels d'un groupe de snapshots vers le snapshot individuel de chaque volume.

Le retour à un instantané de groupe crée un instantané temporaire de chaque volume dans le snapshot de groupe.

> • La création d'un snapshot est autorisée si la plénitude du cluster est aux étapes 1, 2 ou 3. Les snapshots ne sont pas créés lorsque la plénitude de cluster est à l'étape 4 ou 5.

#### • La restauration de volumes vers un snapshot de groupe peut échouer lorsque la synchronisation des tranches est en cours. Réessayez RollbackToGroupSnapshot une fois la synchronisation terminée.

## **Paramètres**

Ĥ.

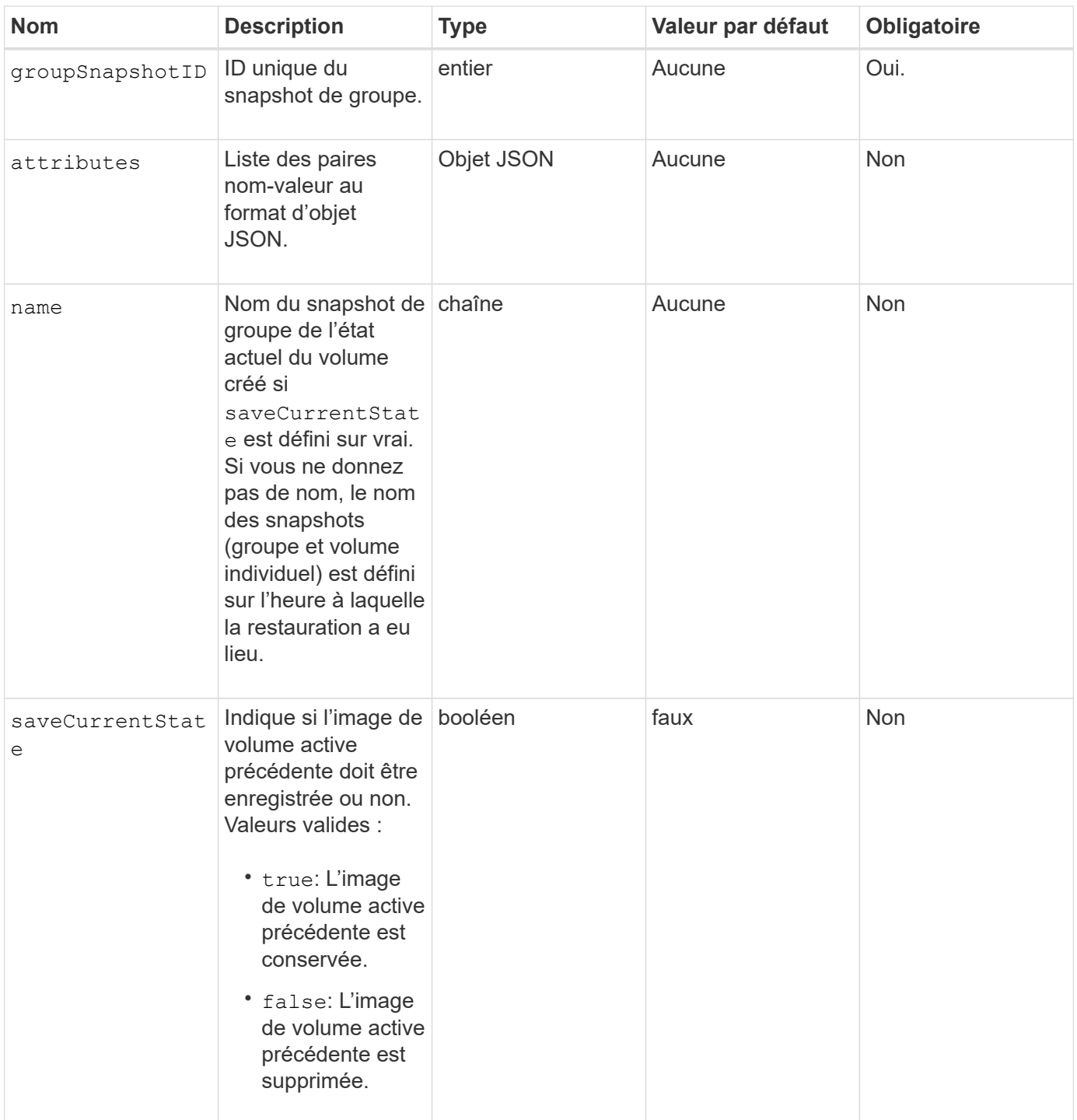

### **Valeurs de retour**

Cette méthode a les valeurs de retour suivantes :

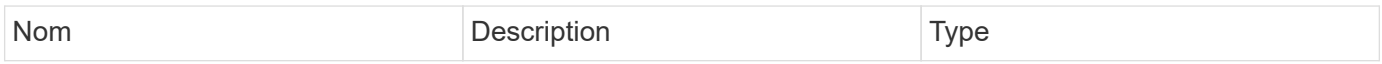

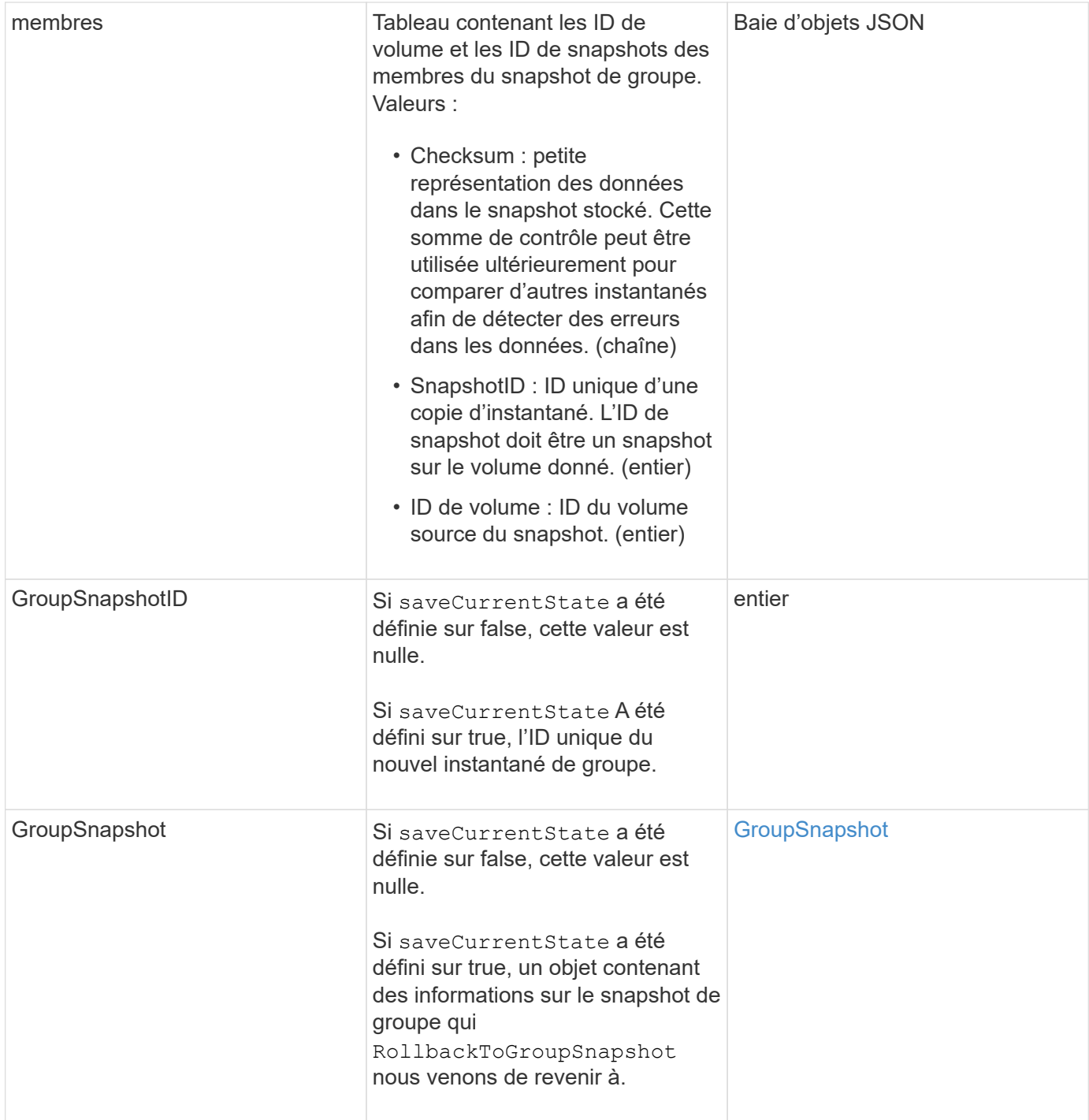

## **Exemple de demande**

Les demandes pour cette méthode sont similaires à l'exemple suivant :

```
{
    "id": 438,
    "method": "RollbackToGroupSnapshot",
    "params": {
      "groupSnapshotID": 1,
      "name": "grpsnap1",
      "saveCurrentState": true
   }
}
```
Cette méthode renvoie une réponse similaire à l'exemple suivant :

```
{
    "id": 438,
    "result": {
      "groupSnapshot": {
        "attributes": {},
        "createTime": "2016-04-06T17:27:17Z",
        "groupSnapshotID": 1,
        "groupSnapshotUUID": "468fe181-0002-4b1d-ae7f-8b2a5c171eee",
        "members": [
\{  "attributes": {},
             "checksum": "0x0",
             "createTime": "2016-04-06T17:27:17Z",
             "enableRemoteReplication": false,
             "expirationReason": "None",
             "expirationTime": null,
             "groupID": 1,
             "groupSnapshotUUID": "468fe181-0002-4b1d-ae7f-8b2a5c171eee",
             "name": "2016-04-06T17:27:17Z",
             "snapshotID": 4,
             "snapshotUUID": "03563c5e-51c4-4e3b-a256-a4d0e6b7959d",
             "status": "done",
             "totalSize": 1000341504,
             "virtualVolumeID": null,
             "volumeID": 2
          }
      \frac{1}{2},
        "name": "2016-04-06T17:27:17Z",
        "status": "done"
      },
      "groupSnapshotID": 3,
      "members": [
        {
           "checksum": "0x0",
           "snapshotID": 2,
           "snapshotUUID": "719b162c-e170-4d80-b4c7-1282ed88f4e1",
           "volumeID": 2
        }
      ]
    }
}
```
#### **Nouveau depuis la version**

9.6

## <span id="page-58-0"></span>**RollbackToSnapshot**

Vous pouvez utiliser le RollbackToSnapshot méthode permettant de créer un snapshot existant de l'image de volume active. Cette méthode crée un nouvel instantané à partir d'un instantané existant.

Le nouveau snapshot est activé et le snapshot existant est conservé jusqu'à sa suppression manuelle. Le snapshot précédemment actif est supprimé, sauf si vous définissez le paramètre saveCurrentState sur true.

#### **CLUSTER\_PLÉNITUDE**

- Vous pouvez créer des instantanés si la plénitude de cluster est aux étapes 1, 2 ou 3. Vous ne pouvez pas créer de snapshots lorsque la plénitude de cluster atteint l'étape 4 ou 5.
- La restauration d'un volume vers un snapshot peut échouer lorsque la synchronisation des coupes est en cours. Réessayez RollbackToSnapshot une fois la synchronisation terminée.

#### **Paramètres**

 $\left(\begin{smallmatrix} 1\ 1\end{smallmatrix}\right)$ 

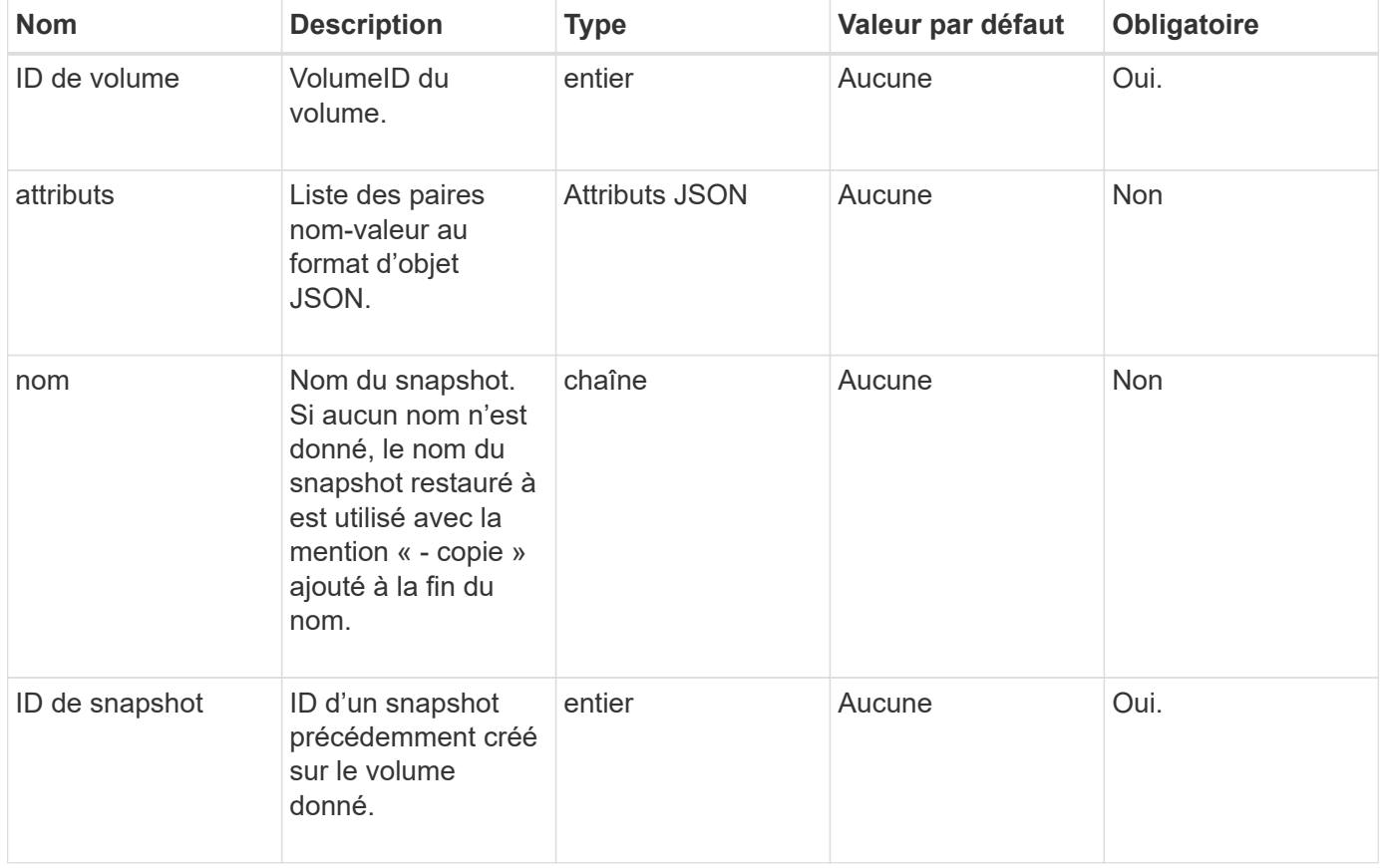

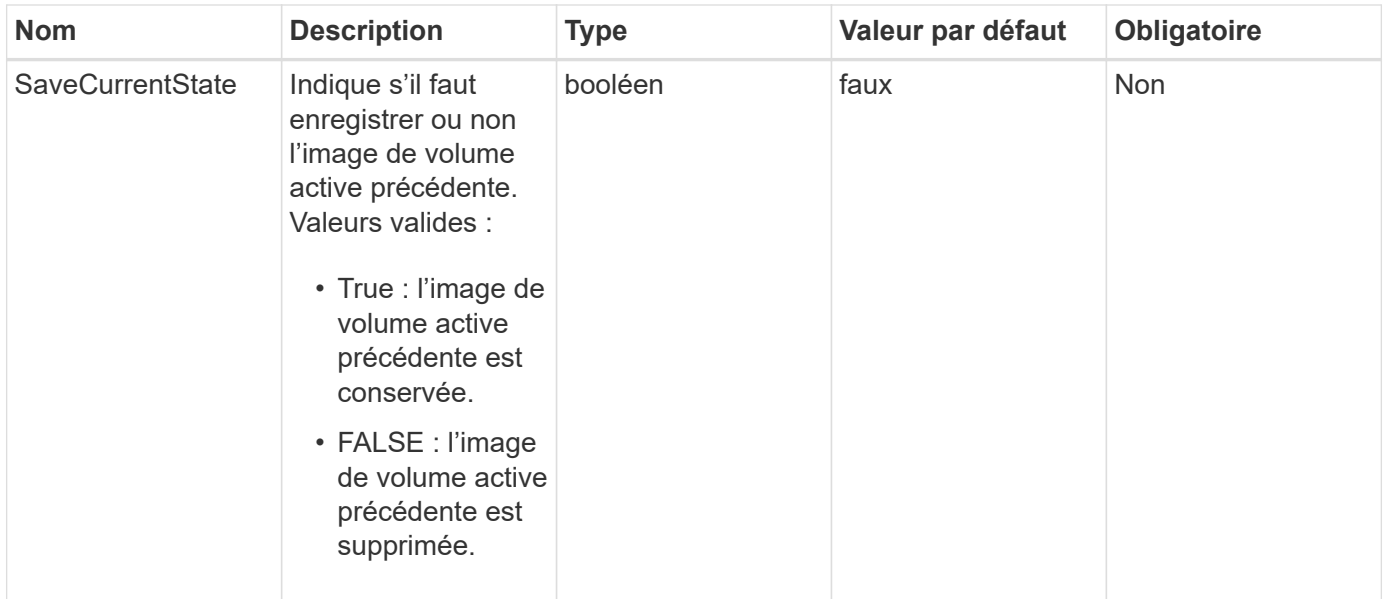

#### **Valeurs de retour**

Cette méthode a les valeurs de retour suivantes :

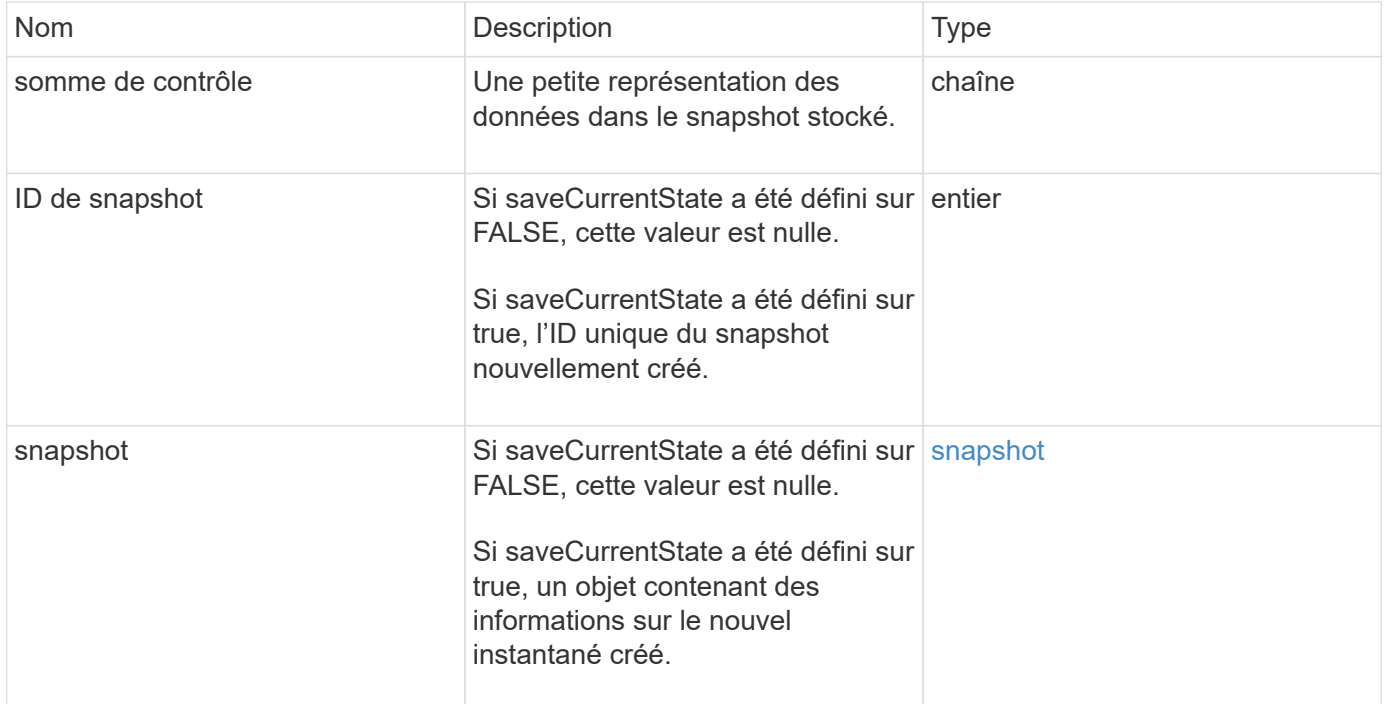

## **Exemple de demande**

Les demandes pour cette méthode sont similaires à l'exemple suivant :

```
{
  "method": "RollbackToSnapshot",
  "params": {
      "volumeID": 1,
      "snapshotID": 3114,
      "saveCurrentState": true
    },
    "id": 1
}
```
Cette méthode renvoie une réponse similaire à l'exemple suivant :

```
{
    "id": 1,
    "result": {
      "checksum": "0x0",
      "snapshot": {
        "attributes": {},
        "checksum": "0x0",
        "createTime": "2016-04-04T17:27:32Z",
        "enableRemoteReplication": false,
        "expirationReason": "None",
        "expirationTime": null,
        "groupID": 0,
        "groupSnapshotUUID": "00000000-0000-0000-0000-000000000000",
        "name": "test1-copy",
        "snapshotID": 1,
        "snapshotUUID": "30d7e3fe-0570-4d94-a8d5-3cc8097a6bfb",
        "status": "done",
        "totalSize": 5000658944,
        "virtualVolumeID": null,
        "volumeID": 1
      },
      "snapshotID": 1
    }
}
```
#### **Nouveau depuis la version**

9.6

#### **Informations sur le copyright**

Copyright © 2024 NetApp, Inc. Tous droits réservés. Imprimé aux États-Unis. Aucune partie de ce document protégé par copyright ne peut être reproduite sous quelque forme que ce soit ou selon quelque méthode que ce soit (graphique, électronique ou mécanique, notamment par photocopie, enregistrement ou stockage dans un système de récupération électronique) sans l'autorisation écrite préalable du détenteur du droit de copyright.

Les logiciels dérivés des éléments NetApp protégés par copyright sont soumis à la licence et à l'avis de nonresponsabilité suivants :

CE LOGICIEL EST FOURNI PAR NETAPP « EN L'ÉTAT » ET SANS GARANTIES EXPRESSES OU TACITES, Y COMPRIS LES GARANTIES TACITES DE QUALITÉ MARCHANDE ET D'ADÉQUATION À UN USAGE PARTICULIER, QUI SONT EXCLUES PAR LES PRÉSENTES. EN AUCUN CAS NETAPP NE SERA TENU POUR RESPONSABLE DE DOMMAGES DIRECTS, INDIRECTS, ACCESSOIRES, PARTICULIERS OU EXEMPLAIRES (Y COMPRIS L'ACHAT DE BIENS ET DE SERVICES DE SUBSTITUTION, LA PERTE DE JOUISSANCE, DE DONNÉES OU DE PROFITS, OU L'INTERRUPTION D'ACTIVITÉ), QUELLES QU'EN SOIENT LA CAUSE ET LA DOCTRINE DE RESPONSABILITÉ, QU'IL S'AGISSE DE RESPONSABILITÉ CONTRACTUELLE, STRICTE OU DÉLICTUELLE (Y COMPRIS LA NÉGLIGENCE OU AUTRE) DÉCOULANT DE L'UTILISATION DE CE LOGICIEL, MÊME SI LA SOCIÉTÉ A ÉTÉ INFORMÉE DE LA POSSIBILITÉ DE TELS DOMMAGES.

NetApp se réserve le droit de modifier les produits décrits dans le présent document à tout moment et sans préavis. NetApp décline toute responsabilité découlant de l'utilisation des produits décrits dans le présent document, sauf accord explicite écrit de NetApp. L'utilisation ou l'achat de ce produit ne concède pas de licence dans le cadre de droits de brevet, de droits de marque commerciale ou de tout autre droit de propriété intellectuelle de NetApp.

Le produit décrit dans ce manuel peut être protégé par un ou plusieurs brevets américains, étrangers ou par une demande en attente.

LÉGENDE DE RESTRICTION DES DROITS : L'utilisation, la duplication ou la divulgation par le gouvernement sont sujettes aux restrictions énoncées dans le sous-paragraphe (b)(3) de la clause Rights in Technical Data-Noncommercial Items du DFARS 252.227-7013 (février 2014) et du FAR 52.227-19 (décembre 2007).

Les données contenues dans les présentes se rapportent à un produit et/ou service commercial (tel que défini par la clause FAR 2.101). Il s'agit de données propriétaires de NetApp, Inc. Toutes les données techniques et tous les logiciels fournis par NetApp en vertu du présent Accord sont à caractère commercial et ont été exclusivement développés à l'aide de fonds privés. Le gouvernement des États-Unis dispose d'une licence limitée irrévocable, non exclusive, non cessible, non transférable et mondiale. Cette licence lui permet d'utiliser uniquement les données relatives au contrat du gouvernement des États-Unis d'après lequel les données lui ont été fournies ou celles qui sont nécessaires à son exécution. Sauf dispositions contraires énoncées dans les présentes, l'utilisation, la divulgation, la reproduction, la modification, l'exécution, l'affichage des données sont interdits sans avoir obtenu le consentement écrit préalable de NetApp, Inc. Les droits de licences du Département de la Défense du gouvernement des États-Unis se limitent aux droits identifiés par la clause 252.227-7015(b) du DFARS (février 2014).

#### **Informations sur les marques commerciales**

NETAPP, le logo NETAPP et les marques citées sur le site<http://www.netapp.com/TM>sont des marques déposées ou des marques commerciales de NetApp, Inc. Les autres noms de marques et de produits sont des marques commerciales de leurs propriétaires respectifs.